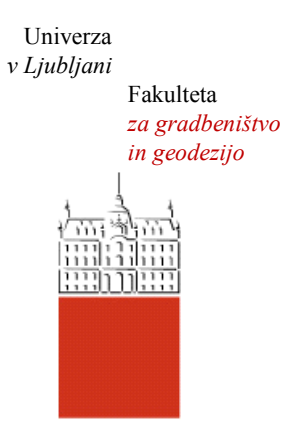

Jamova cesta 2 1000 Ljubljana, Slovenija <http://www3.fgg.uni-lj.si/>

**DRUGG** – Digitalni repozitorij UL FGG <http://drugg.fgg.uni-lj.si/>

To je izvirna različica zaključnega dela.

Prosimo, da se pri navajanju sklicujte na bibliografske podatke, kot je navedeno:

Snoj, T., 2014. Prostorsko časovna upodobitev plazu odlagališča Boršt. Diplomska naloga. Ljubljana, Univerza v Ljubljani, Fakulteta za gradbeništvo in geodezijo. (mentor Kogoj, D., somentor Grigillo, D.): 50 str.

Datum arhiviranja:05-11-2014

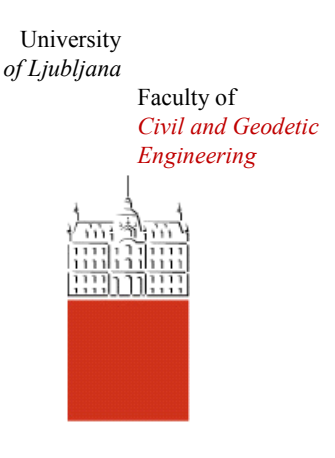

Jamova cesta 2 SI – 1000 Ljubljana, Slovenia <http://www3.fgg.uni-lj.si/en/>

**DRUGG** – The Digital Repository <http://drugg.fgg.uni-lj.si/>

This is original version of final thesis.

When citing, please refer to the publisher's bibliographic information as follows:

Snoj, T., 2014. Prostorsko časovna upodobitev plazu odlagališča Boršt. B.Sc. Thesis. Ljubljana, University of Ljubljani, Faculty of civil and geodetic engineering. (supervisor Kogoj, D., co-supervisor Grigillo, D.): 50 pp.

Archiving Date: 05-11-2014

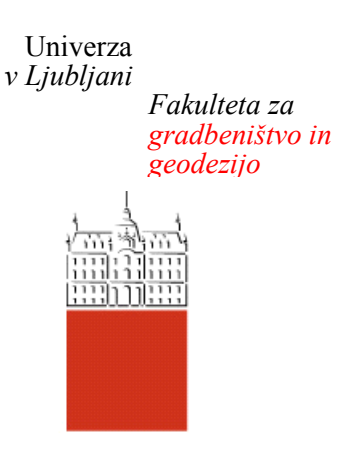

*Jamova 2 1000 Ljubljana, Slovenija telefon (01) 47 68 500 faks (01) 42 50 681 fgg@fgg.uni-lj.si*

**UNIVERZITETNI ŠTUDIJSKI PROGRAM GEODEZIJA SMER GEODEZIJA**

Kandidatka:

# **TEJA SNOJ**

# **PROSTORSKO ČASOVNA UPODOBITEV PLAZU ODLAGALIŠČA BORŠT**

Diplomska naloga št.: 964/G

# **SPACE-TIME VISUALISATION OF A LANDSLIDE AT THE LANDFILL BORŠT**

Graduation thesis No.: 964/G

**Mentor: Predsednica komisije:**

izr. prof. dr. Dušan Kogoj doc. dr. Alma Zavodnik Lamovšek

**Somentor:** asist. dr. Dejan Grigillo

**Član komisije:** doc. dr. Dušan Petrovič

Ljubljana, 27. 10. 2014

## **STRAN ZA POPRAVKE**

**Stran z napako Vrstica z napako Namesto Naj bo** 

Ta stran je namenoma prazna.

# **IZJAVA O AVTORSTVU**

# Podpisana **TEJA SNOJ** izjavljam, da sem avtorica diplomske naloge z naslovom: »**PROSTORSKO ČASOVNA UPODOBITEV PLAZU ODLAGALIŠČA BORŠT**«.

Izjavljam, da je tiskana različica v vsem enaka elektronski različici in dovoljujem objavo elektronske različice v digitalnem repozitoriju.

Ljubljana, oktober 2014 Teja Snoj

Ta stran je namenoma prazna.

## **BIBLIOGRAFSKO – DOKUMENTACIJSKA STRAN IN IZVLEČEK**

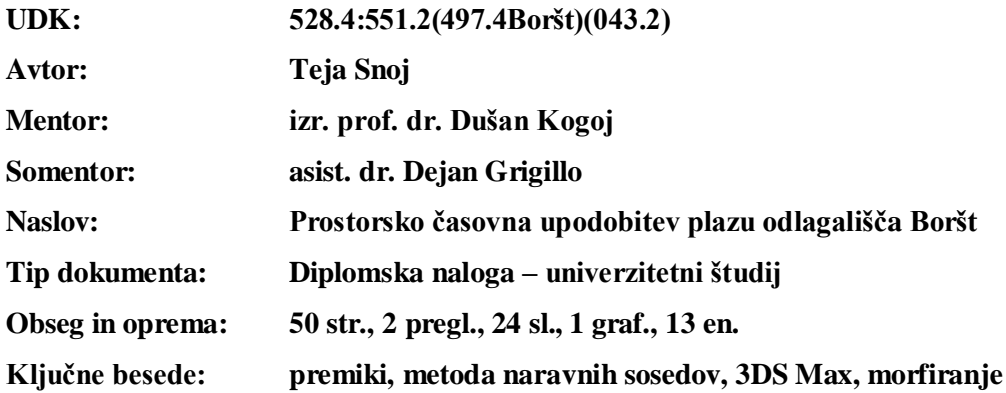

#### **Izvleček:**

Vse od vzpostavitve odlagališča HMJ Boršt rudnika urana Žirovski vrh se kontrolira njegova nestabilnost. Dinamika premikov je bila tesno povezana s hidrološkimi razmerami. V diplomskem delu so bili uporabljeni rezultati izmer geodetske mreže Plaz od leta 1988 do vključno 2006, ko je bila izvedena zadnja terminska izmera pred začetkom izvajanja sanacijskih del na odlagališču. Predstavljen je način izdelave 3D animacije plazu Boršt vse od priprave podatkov do izdelave posameznih modelov ter nato končnega izdelka. Opisana je metoda naravnih sosedov, s pomočjo katere so bili izdelani modeli višin posameznih terminskih izmer. Dodana je razlaga temeljev 3D modeliranja in upodobitve ter splošen pregled delovanja uporabljenega programskega paketa 3DS Max. Izdelan model služi lažji upodobitvi premikanja plazu Boršt.

Ta stran je namenoma prazna.

#### **BIBLIOGRAPHIC-DOCUMENTALISTIC INFORMATION AND ABSTRACT**

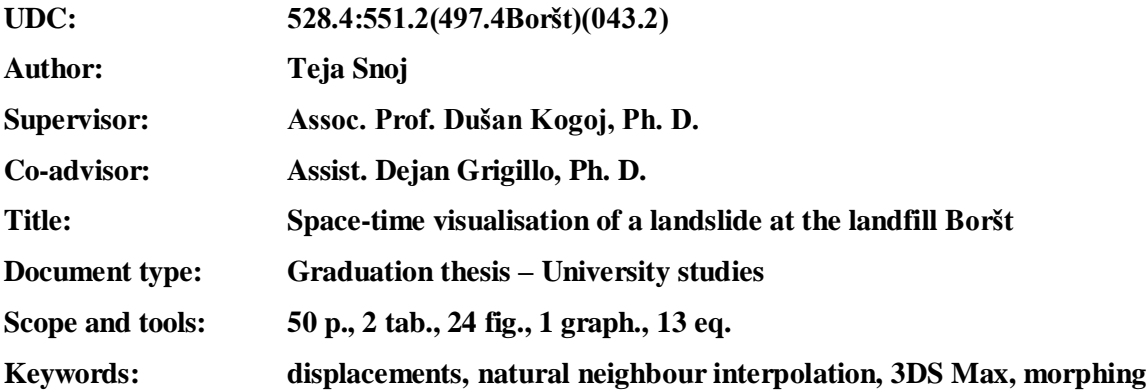

#### **Abstract:**

Since the establishment of hydro-metallurgical waste damp Boršt of Žirovski vrh uranium mine, its instability is regularly being monitored. The dynamics of displacements was closely related to hydrological conditions. In this graduation thesis the measurement results of geodetic network Plaz have been used, from 1988 to 2006, when the last observation series prior to the beginning of the remediation work at the landfill were made. A method of building 3D animation of landslide Boršt is presented, from data preparation to the production of individual models and then final product. The work also describes natural neighbor interpolation, which was used to make elevation models of individual observational series. The interpretation of the foundations of 3D modeling and visualisation is included with a general review of the used software package 3DS Max. Built model serves to facilitate visualisation of the movement of the landslide Boršt.

Ta stran je namenoma prazna.

# **ZAHVALA**

Najprej se zahvaljujem mentorju izr.prof.dr. Dušan Kogoju za podporo in veliko dobre volje. Iskrena zahvala gre tudi somentorju asist.dr. Dejanu Grigillu, ki me je usmerjal skozi praktičen del diplomske naloge in dal mnogo koristnih nasvetov in konstruktivnih predlogov.

Hvala Geodetski upravi Republike Slovenije za možnost uporabe njihovih podatkov (DMV5 in ortofotov).

Največja zahvala pa gre moji družini in prijateljem, ki so me v času študija podpirali in me vzpodbujali.

Ta stran je namenoma prazna.

# **KAZALO VSEBINE**

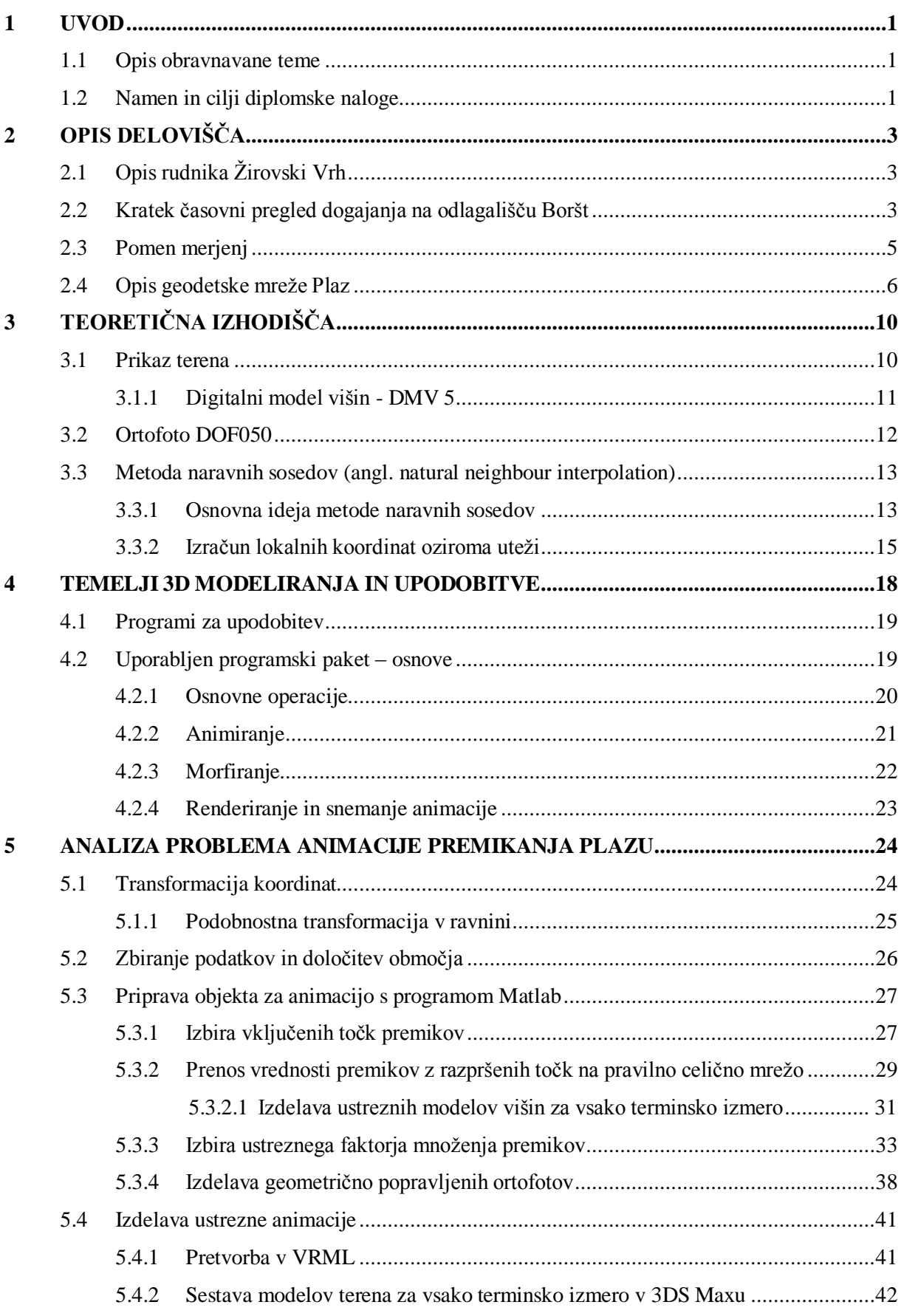

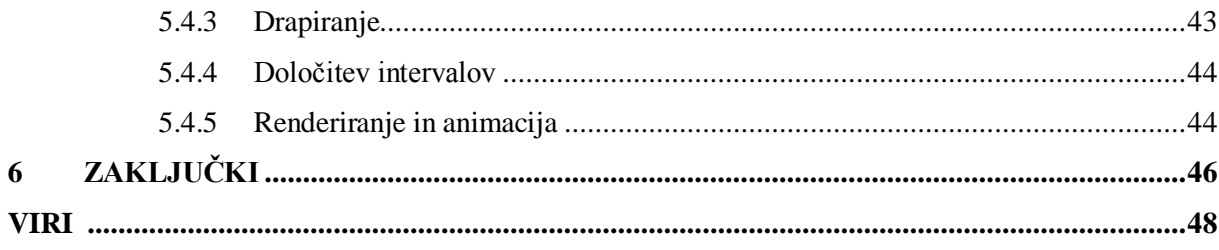

## **KAZALO PREGLEDNIC**

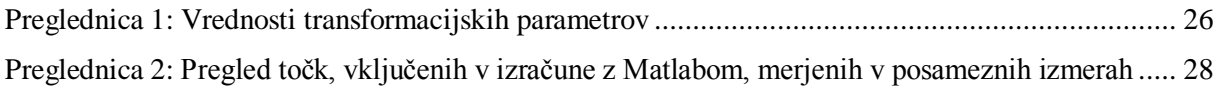

# **KAZALO GRAFIKONOV**

[Grafikon 1: Prikaz povprečnih premikov nestabilnih točk plazu v posameznih terminskih izmerah....29](#page-46-0)

# **KAZALO SLIK**

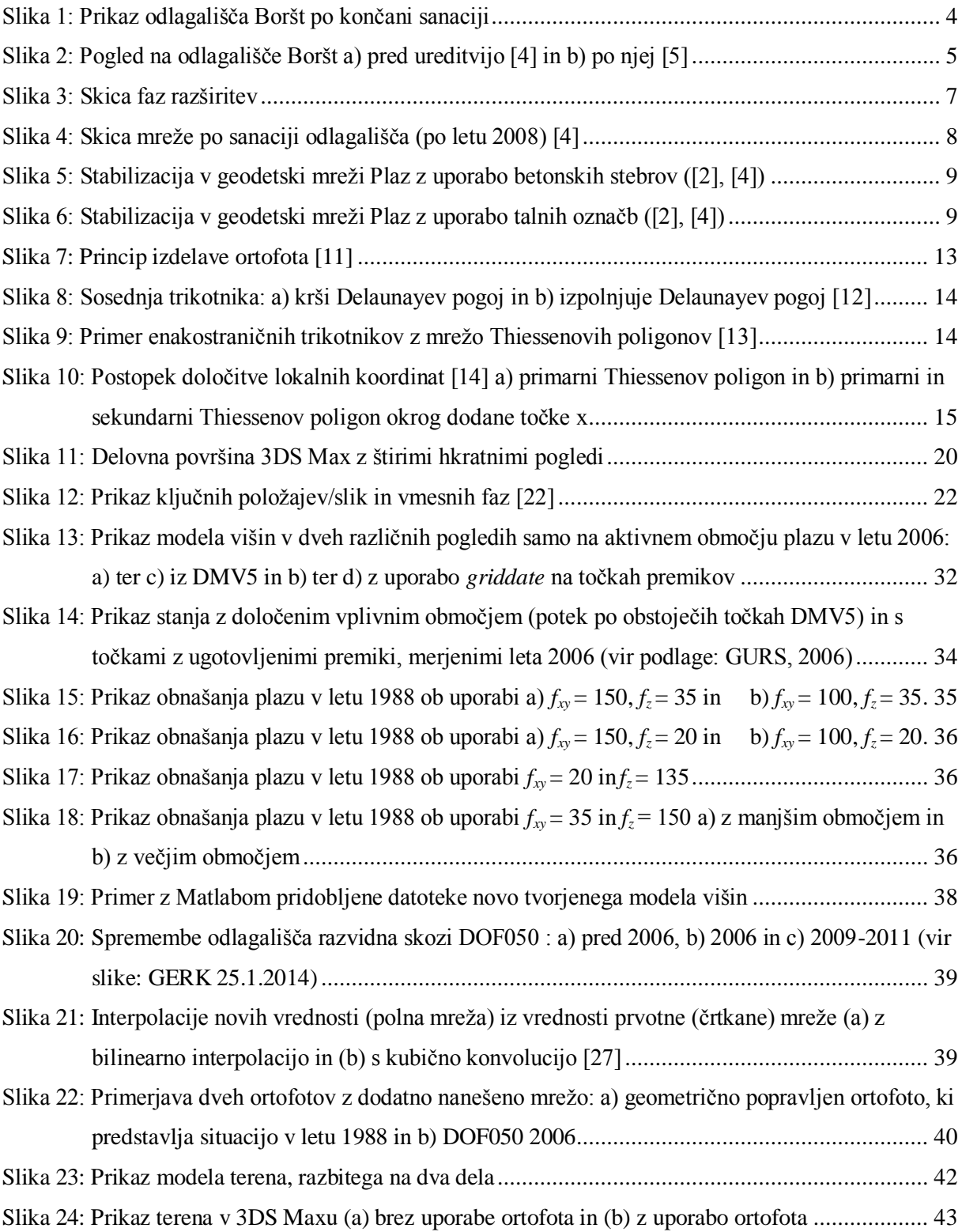

Ta stran je namenoma prazna.

#### **1 UVOD**

#### **1.1 Opis obravnavane teme**

Družbeni razvoj v zadnjih letih postavlja oceno nevarnosti plazov v vlogo pomembne dejavnosti v inženirstvu, predvsem kot preventivno sredstvo pri pojavih naravnih nesreč in zagotavljanju varnosti. Slovenija je država, kjer je na dobri tretjini ozemlja mogoče pričakovati plazove, ti pa se med seboj razlikujejo glede obsega, hitrosti, dinamike premikov in morebitne nevarnosti, ki jo predstavljajo [1]. Plazovi so problematični tudi s finančnega vidika, saj lahko iz državnega proračuna izčrpajo tudi 1% davkoplačevalskega denarja. Zato je potreben njihov reden nadzor. Hidrološki monitoring določi vpliv obnašanja voda na plaz, z geotehničnimi kontrolami pa se z uporabo vrtin nadzira premike plazine po globini. Poleg tega se premike posameznih točk redno meri tudi z geodetskimi metodami. Periodične kontrolne izmere se izvajajo na točkah, ki so vzpostavljene na mestih pričakovanih premikov. Z njimi dobimo celostno sliko dogajanja na problematičnem območju. Žal je število stabiliziranih točk v večini mrež odločno premajhno, da bi bilo zgolj z njimi možno tvoriti nek ustrezen model terena, navsezadnje to tudi ni njihov namen. Z raznimi interpolacijami je teren med točkami sicer možno primerno zgostiti, vendar na ta način ni možno zagotoviti realne slike vseh reliefnih karakteristik, kot je to možno doseči z detajlno izmero. Zato si je v primeru upodobitve potrebno pomagati še z ostalimi podatki.

Numerične podatke in besedila ljudje počasneje interpretirajo kot vizualne informacije. Dvorazsežne upodobitve ali samo prikaz podatkov na numeričen način pri uporabniku zato ne dosežejo take predstave kot jo omogočajo trirazsežni modeli. Razvoj računalniške opreme je povzročil razmah pri izdelavi 3D modelov in upodobitev, ki vedno bolj predstavljajo svetovni trend. Napredek pri izdelavi fotorealističnih svetov je omogočil predvsem razvoj programske in strojne opreme. Zgolj uporaba geometričnih podatkov ne omogoča najboljše vizualne interpretacije terena, vendar to lahko bistveno izboljšamo z uporabo ortofotov. V bolj zahtevnih modelih pa ti služijo le kot podlaga za dodatno trirazsežno predstavitev objektov.

#### **1.2 Namen in cilji diplomske naloge**

Vse od prvih izmer na odlagališču HMJ Boršt leta 1988 se redno spremlja vertikalne in horizontalne premike. Na temo merjenj premikov z metodami inženirske geodezije je bilo narejenih že kar nekaj diplomskih nalog, obstaja pa tudi obsežna dokumentacija merjenj premikov Katedre za geodezijo. Pa vendar se doslej še nihče ni lotil teh premikov prikazati drugače kot na analitičen način ali z uporabo grafikonov. Zato je osrednji cilj diplomske naloge prikazati stanje plazu skozi čas z upodobitvijo v trirazsežnem prostoru.

Diplomska naloga je razdeljena na 5 sklopov. Drugi del je namenjen predstavitvi delovišča, skupaj z vzpostavljeno geodetsko mrežo Plaz. Tretje poglavje obsega na kratko predstavljena digitalni model višin in digitalni ortofoto ter tradicionalni način njune pridobitve s poudarkom, da je bilo to v diplomski nalogi izvedeno na nekoliko drugačen način. Obravnavana je tudi metoda naravnih sosedov, ki je bila uporabljena za interpolacijo podatkov.

Glede na to, da je namen diplomske naloge prikazati plaz na odlagališču HMJ Boršt s pomočjo računalniške upodobitve in izgradnje računalniških modelov, je četrto poglavje namenjeno tej tematiki. Predzadnje poglavje obsega postopek praktičnega dela, od izdelave modelov višin povečanih za izbran faktor, do ustvarjanja geometrično popravljenih ortofotov za vsako terminsko izmero. Na koncu je upodobljen trirazsežnostni prikaz premikanja plazu med leti 1988 do 2006. V zadnjem poglavju se nahajajo zaključki in sklepi.

## **2 OPIS DELOVIŠČA**

## **2.1 Opis rudnika Žirovski Vrh**

Območje rudnika urana Žirovski Vrh leži v občini Gorenja vas, dobra dva kilometra južno od Gorenje vasi v višini naselja Todraž. Čeprav je uran rudnina, ki je pogosta v marsikateri kamnini, pa ga redko najdemo v koncentracijah, ki bi ekonomsko upravičile njegovo izkoriščanje. Nahajališče večjih količin uranove rude je bilo na tem področju odkrito leta 1960, posledično je bil zgrajen rudnik Žirovski Vrh. Začetki gradnje rudnika segajo v leto 1977. Med letoma 1982 in 1990 se je tu pridobivala uranova ruda, rudnik pa so zaprli zaradi pomanjkanja povpraševanja po tej rudnini in posledično njeni nižji ceni na tržišču. Glavno območje rudnika Žirovski Vrh je obsegalo predelovalni obrat, rudnik s podzemnimi objekti ter odlagališča jalovin. Radioaktivna jalovina mora biti pravilno sanirana, drugače lahko pride do kontaminacije prsti, zraka zaradi plina radona, ki se sprošča ob razpadu radija, enega izmed potomcov v verigi razpada uranovega izotopa  $^{238}_{92}U$ , površinske vode in podtalnice v bližini jalovišča. Največ jalovišč se je oblikovalo v neposredni bližini delovišč, trajnemu odlaganju pa sta bili namenjeni odlagališči Jazbec in Boršt. Na odlagališču Jazbec se je odlagala nevtralizirana hidrometalurška oborina z jalovim jamskim materialom, uranova ruda pa je bila poslana naprej v metalurško predelavo. Ostanek te predelave - hidrometalurško jalovino, gre za snovi v rudi, ki jih ni več mogoče koristno uporabiti, pa so odlagali na odlagališče HMJ Boršt. Vse od zaprtja rudnika do leta 2011 so tu redno potekala sanacijska dela, skupaj s kontrolnimi meritvami, ki pa se izvajajo še danes. Pri opisu delovišča sem se osredotočila izključno na odlagališče HMJ Boršt, saj je bil za potrebe diplomske naloge obravnavan le ta.

#### **2.2 Kratek časovni pregled dogajanja na odlagališču Boršt**

Odlagališče Boršt se nahaja na jugozahodnem pobočju Črne gore nad dolino Todraškega potoka na nadmorski višini 535 do 570 m. Območje je višinsko razgibano, nakloni terena pa so lahko strmi, in sicer znašajo med 5° in 29° [2]. Površina jalovišča obsega več kot 4,2 ha. Višja lega odlagališča je bila izbrana zaradi manjšega vpliva radioaktivnega plina radona na okolje ob morebitni inverziji in zaradi stalne prisotnosti vetra, ki eliminira koncentrirane emisije radona v nižje naseljene lege.

Celotno območje je zaradi geološke sestave tal in prelomnic na tem območju nagnjeno h globokim in plitvim plazovom. Odlafgališče sicer ne predstavlja neposredne grožnje ljudem, vendar pa lahko povzroči precejšnje okoljske težave. Tu je bilo namreč odloženega 760 000 ton nizko radioaktivnega materiala in preko 70 000 ton hidrametalurške jalovine. Zaradi raznih kemijskih in drugih procesov, katerim so bile odpadne rudnine v postopku predelave podvržene, pa lahko vplivajo na geotehnični objekt predvsem s posedanjem in plazenjem. Poleg tega pa je velika obremenitev za objekt tudi sama teža odpadnega materiala.

Čeprav je bilo odlagališče zasnovano kot zajezitev s homogeno prstjo, so kasnejše analize pokazale, da je bilo podvrženo mineralnim in kemijskim spremembam, ki povzročijo spremembo mehanskih lastnosti materiala, s tem pa vplivajo na celoten geotehnični objekt. To je seveda pripomoglo k njegovi nestabilnosti, najpomembnejši faktor pri tem pa je bila in je še zmeraj voda, tako podzemna kot tudi nadzemna. Z veliko količino nasutega materiala pa prihaja do dodatnih obremenitev brežin. Drseča ploskev je locirana približno 50 m pod depozitnim delom odlagališča (slika 1). Ob meritvah leta 1991 so ugotovili, da je hitrost premikov na najbolj nestabilnih točkah presegla 1,5 mm/dan.

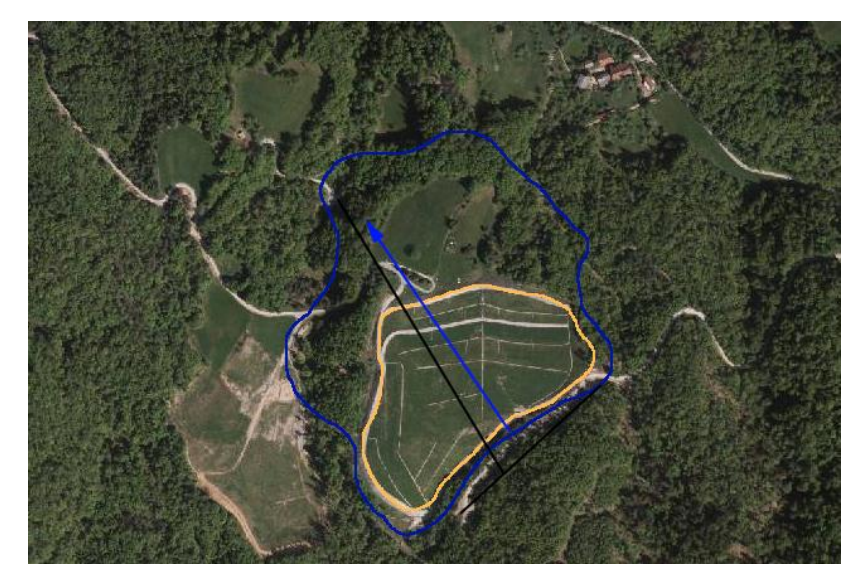

Slika 1: Prikaz odlagališča Boršt po končani sanaciji

<span id="page-21-0"></span>S slike 1 je razviden potek plazenja v smeri severozahoda. Oranžna črta predstavlja odlagališče jalovine, z modro barvo pa je zaznamovano področje aktivnih premikov. Z črno črto je prikazan odvodnjevalni tunel.

V najbolj aktivni dobi plazu med leti 1990 in 1995, so tako velikosti kumulativnih premikov najkritičnejših točk znašale med 1 in 1,5 m, hitrosti teh premikov pa so dosegale med 17 in 24 mm/mesec [3]. V letu 1994/95 so odlagališče prekrili z materialom, ki na vodno erozijo ni tako občutljiv kot hidrometalurška jalovina, s čimer so preprečili vdor vode v odlagališče, hkrati pa so se zmanjšale emisije radona v okolico. Poleg tega je bil zaradi težav z zaledno vodo leta 1995 zgrajen drenažni tunel in odvodnjevalni vodnjaki v zaledju. S tem so znižali nivo podtalnice nad odlagališčem, zmanjšali so se pritiski, posledično pa so se bistveno zmanjšali tudi premiki. Z letom 2007 se je pričela končna ureditev, ki je vključevala tudi izgradnjo raznovrstnih drenaž, ki naj bi preprečevale pronicanje vode v telo odlagališča ter gradnjo skalometne pete, ki bi služila kot opora severni in zahodni brežini odlagališča. S tem je bila povečana stabilnost odlagališča in zmanjšana nevarnost erozije. Najverjetneje pa se je ravno zaradi začetnih del končne sanacije plaz začel v letu 2008/09 premikati bistveno hitreje kot v letih prej, a se je po letu 2010, ko je bila končana ekološka sanacija plazu, začel umirjati.

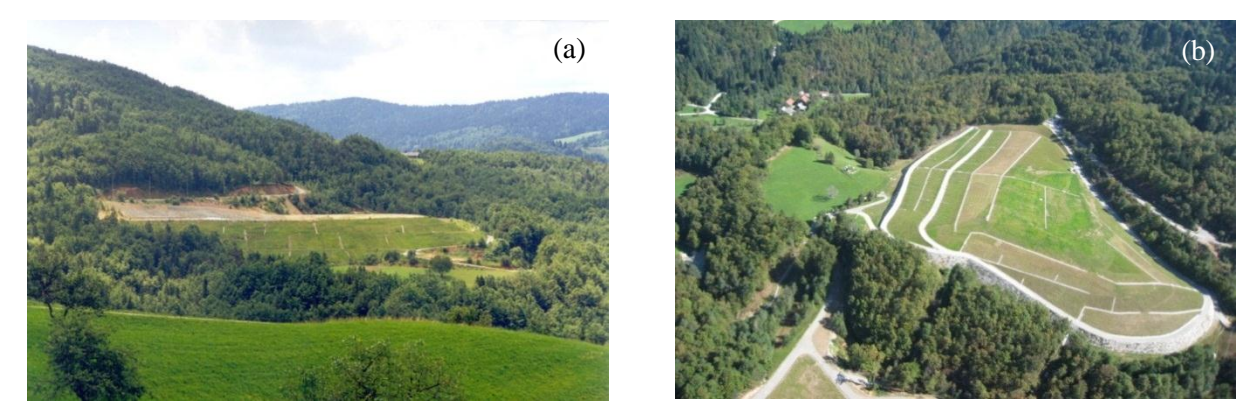

Slika 2: Pogled na odlagališče Boršt a) pred ureditvijo [4] in b) po njej [5]

<span id="page-22-0"></span>Po omenjeni sanaciji se je odlagališče precej spremenilo, kar je razvidno tudi iz primerjave slik 2a in b. Zaradi tega smo se odločili, da z upodobitvijo prikažemo plaz le med letoma 1988 in 2006, saj spremembe v upodobitvi tako ne bi bile prevelike, obenem pa bi bili zajeti tudi največji premiki.

## **2.3 Pomen merjenj**

Premikanje odlagališča hidrometalurške jalovine Boršt je prisotno že od samega začetka vzpostavitve tega odlagališča leta 1984. Geodetske meritve, s katerimi se redno kontrolira stabilnost plazu Boršt, se izvajajo vse od leta 1988. Ravno zaradi stalne prisotnosti premikov tako v horizontalni kot tudi v vertikalni smeri, so podatki o njih ključnega pomena. Seveda pa to zahteva ne le rednih merjenj, ampak tudi ažuriranje podatkov izmer ter njihovo razlago.

## **2.4 Opis geodetske mreže Plaz**

Na odlagališču Boršt [6] se je za potrebe meritev premikov vzpostavilo 3 mreže:

- $M$ reža Navezava  $\rightarrow$  izmera navezave geodetske mikromreže Boršt
- $Mreža Plaz \rightarrow izmera prostorskih premikov kontrolnih točk na plazu$
- Mreža Vrtine  $\rightarrow$  dodatne meritve, ki so zajemale še geodetske meritve kontrolnih reperjev ob piezometričnih in inklinometričnih vrtinah, ki so se izvajale med leti 2003 in 2007 (kasneje je bila celotna mreža ob prenovi odlagališča uničena)

Ker je bilo odlagališče stalno aktivno tudi v smislu preurejanja in sanacije, je bila marsikatera točka z leti uničena, redno pa so se vzpostavljale nove. Za potrebe diplomskega dela so bile uporabljene le točke mreže Plaz, zato bo na kratko predstavljena le ta mreža.

Kot že ime mreže Plaz pove, je njen namen v glavnem spremljati morebitne premike ter stabilnost plazu odlagališča HMJ Boršt. Hkrati pa spremlja tudi dogajanje v njeni širši okolici. Mreža je kombinacija trigonometrične in poligonske mreže [6]. Prvotno je bila zasnovana za določitev meje med stabilno okolico plazu in nestabilnim območjem, ki ga predstavlja plaz. Kot dane točke se je v mreži obravnavalo točke 4, 10 ter 341c, 133 in 126. Prvotna mreža je bila vzpostavljena že leta 1988, skozi leta pa jo je bilo potrebno zaradi povečanja območja nestabilnosti še trikrat razširiti, kar prikazuje slika 3. Vzpostavitev je zajemala 4 faze; prvotno zasnovano, skupaj s tremi razširitvami.

V prvi fazi (označeno s črno barvo na sliki 3) je bil zasnovan prvotni del mreže, ki jo določata dve dani točki 4 in 10 ter točke 1, 2 in 3, ki so stabilizirane z betonskimi stebri. Kasneje se je mrežo na bolj kritičnem območju razširilo še s točkami I/1, II/1, II/2 in II/3. Po obsežnih padavinah leta 1990 so z spremljanjem omenjenih točk zaznali premik v podobni horizontalni smeri in ugotovili, da se premika celotna hribina, ne le nasuta jalovina, pri čemer je horizontalni premik precej presegal velikost vertikalnega premika. Zato so mrežo (rdeča) razširili in dodali točke A, B, 101, 102, 103, 872, 871, 110, 111, 112, 113, 114, 115 in 116. Kljub temu se s tem še ni doseglo stabilnega območja, zato je bila mreža razširjena predzadnjič (modra). Tokrat so dodali točke profila 120 (121, 122, 123, 124, 125, 126), profila 130 (131, 132, 133) in profila 140 (141, 142, 143). Tako je bila zagotovljena povezava med točkama 126 in 133, ki sta bili domnevno stabilni. V zadnji, četrti fazi (zelena) pa so bile poleg točke 112A ob vhodu v rov, dodane še točki 901L in 901D, s katerima se je spremljalo stabilnost rova za odvodnjavanje ter točka C.

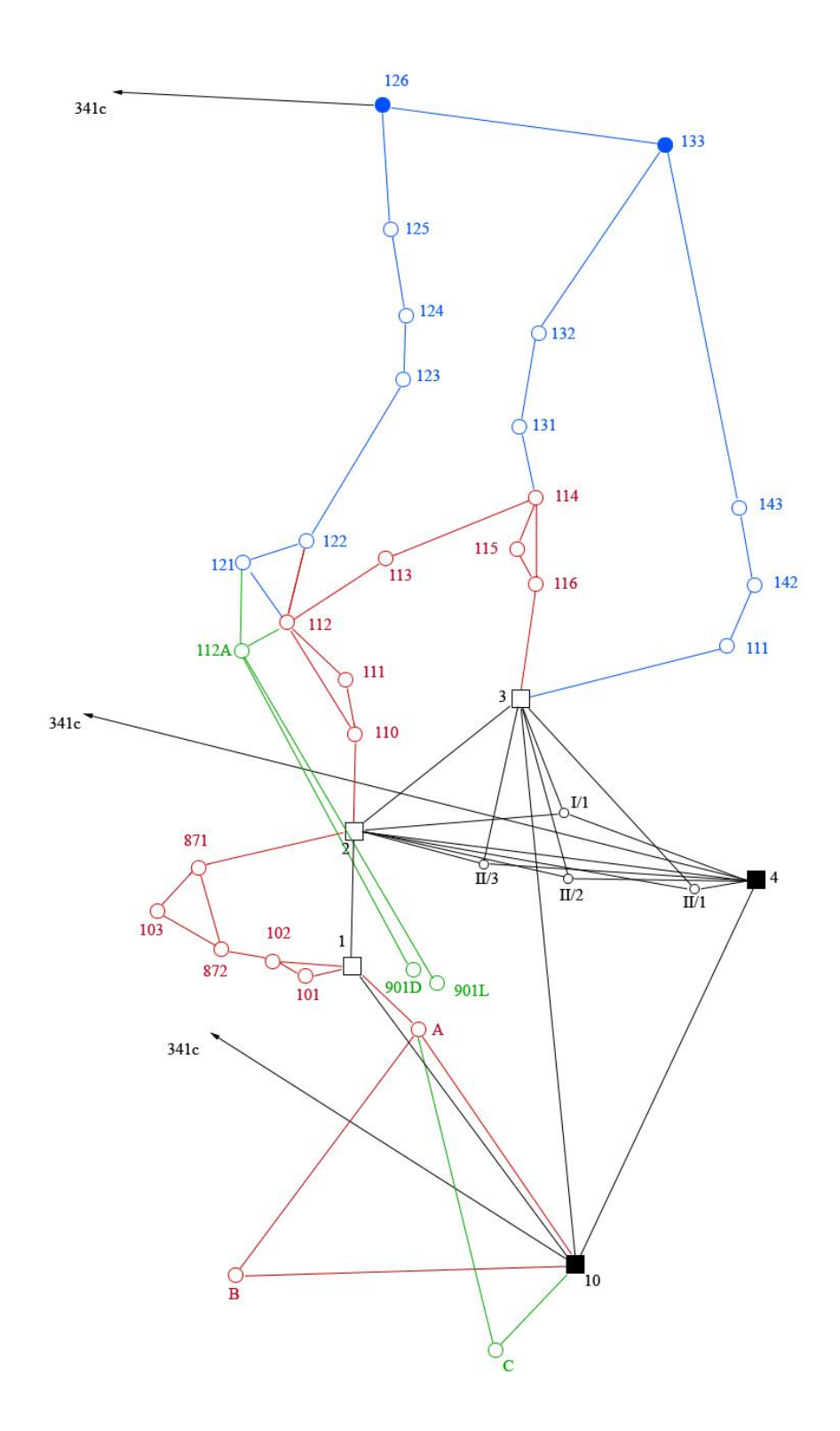

<span id="page-24-0"></span>Slika 3: Skica faz razširitev

Mreža je vse do leta 2008 generalno gledano ostala bolj ali manj enaka. Seveda so se določene točke zamaknile, uničile ali pa na novo vzpostavile zaradi stalnih del na jalovišču [6]. Ob sanaciji so bile uničene tudi točke I/1, II/1, II/2 in II/3. Te so nadomestile ostale točke, ki so tako izboljšale geometrijo mreže. Kasneje so se postavile permanentne GNSS točke. Leta 2011 so bili uporabljeni tudi novo opazovani stebri I, II-GPS, III-GPS, IV in V-GPS ter profilna točka C.

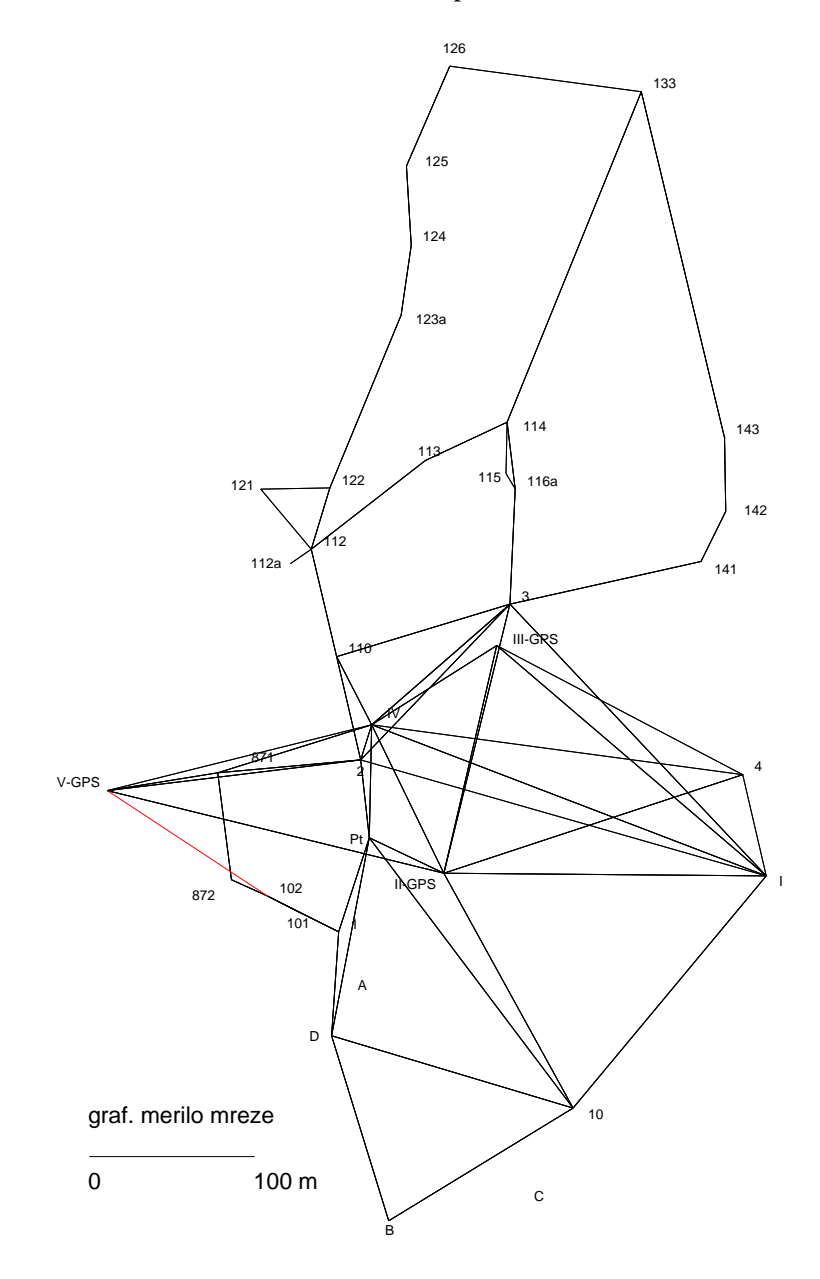

<span id="page-25-0"></span>Slika 4: Skica mreže po sanaciji odlagališča (po letu 2008) [4]

Najkakovostneje so stabilizirane točke, ki definirajo datum mreže. Način stabilizacije pa je bil izbran glede na vrsto instrumentov in pribora, ki se je kasneje uporabljal pri meritvah [6]. Betonski stebri, ki omogočajo prisilno centriranje, so bili uporabljeni za stabilizacijo točk 1, 2, 3, 4 in 10. Na točkah profilov 100 do 140 ter B, C in danih točkah 133 in 126 je bila uporabljena klasična talna stabilizacija z betonskim kvadrom, na katerih je centriranje optično. Točke I/1, II/1, II/2 in II/3 pa so bile stabilizirane s talnimi označbami, ki so dodatno učvrščene z betonsko ploščo in sidrirane. Centriranje poteka s pomočjo stativa.

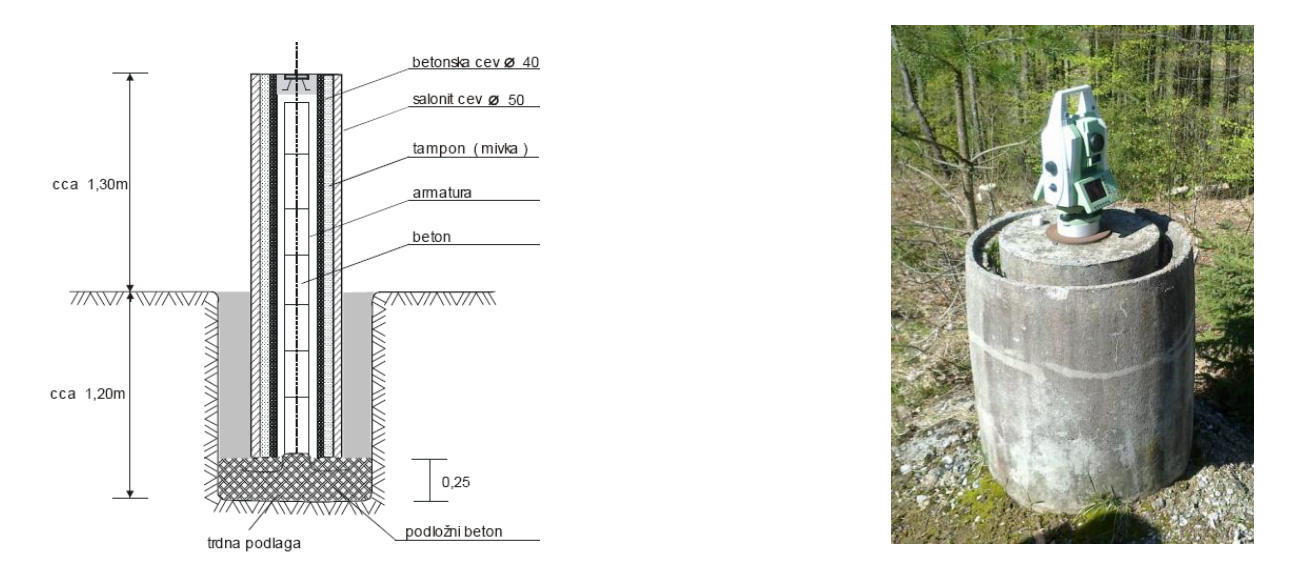

Slika 5: Stabilizacija v geodetski mreži Plaz z uporabo betonskih stebrov ([2], [4])

<span id="page-26-0"></span>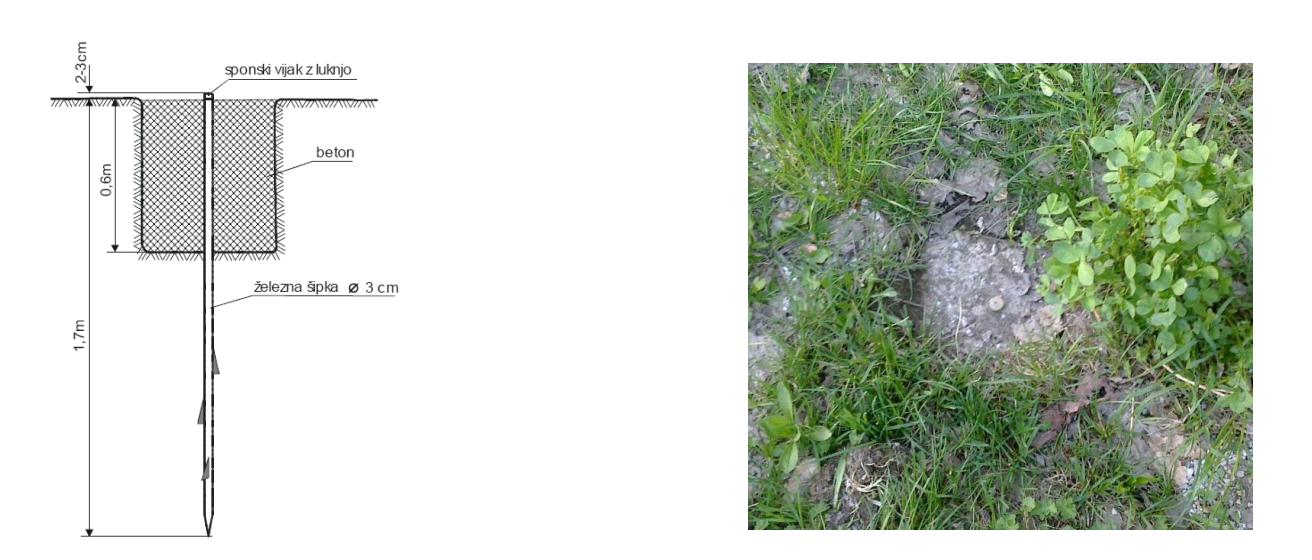

<span id="page-26-1"></span>Slika 6: Stabilizacija v geodetski mreži Plaz z uporabo talnih označb ([2], [4])

# **3 TEORETIČNA IZHODIŠČA**

V tem poglavju je predstavljena teorija, ki me je usmerjala pri izvedbi praktičnega dela diplomske naloge. Zato sem nekaj strani posvetila omembi prikaza terena, ortofota ter uporabljeni interpolaciji.

## **3.1 Prikaz terena**

Zemeljsko površje predstavimo z modelom, ki ga sestavljajo matematično definirane zvezne ploskve. V praksi so se uveljavili digitalni model višin DMV (angl. DEM: Digital Elevation Model), digitalni model reliefa DMR (angl. DTM: Digital Terrain Model) in digitalni model površja DMP (angl. DSM: Digital Surface Model). Smiselno je na kratko pojasniti razlike med njimi, saj pogosto pride do navzkrižnih definicij tako v praktični uporabi kot tudi v strokovni literaturi. Z vsemi omenjenimi modeli želimo prikazati zemeljsko površje s pomočjo določene količine točk, ki so med seboj na nek način povezane (definirane s pravilno celično mrežo, z nepravilno trikotniško mrežo, s plastnicami in s hibridno mrežo). DMV je predstavljen z celično mrežo, kjer vsakemu oglišču lahko pripišemo dvorazsežne koordinate, višine pa so predstavljene kot atributi sredine celice. S pomočjo teh podatkov lahko z ustrezno funkcijo interpoliramo katerokoli točko znotraj mreže. Ne zanima nas le natančnost v vogalni točki mreže, temveč s kakšno natančnostjo je mogoče rekonstruirati poljubno točko. Velik vpliv na to imajo velikost mrežne celice, razgibanost terena in uporabljena interpolacijska metoda. V primeru nerazgibanega in enostavnega terena je celica lahko velika, kar pa ni dopustno v primeru težavnega terena kot npr. na krasu ali v gorah, kjer je prisotnih veliko nenadnih skalnih robov ali teras. Če želimo prikazati teren z ustrezno natančnostjo, je potrebno DMV dopolniti z ostalimi geomorfološkimi značilnostmi (nakloni, padnice, strukturne linije in kote). Tedaj lahko govorimo o DMR-ju, ki je torej nadgrajen DMV, čeprav se ju v praksi marsikdaj kar enači. DMP pa predstavlja površje, torej zajema tudi vrhove streh objektov, vegetacije in ostalih objektov (npr. zgornje točke avtomobilov).

DMV se najpogosteje uporablja pri [7]:

- prikazu reliefa,
- planiranju in projektiranju,
- izdelavi topografskih načrtov,
- izdelavi tematskih in topografskih kart,
- pri izdelavi ortofota (nastane kot njegov stranski produkt),
- GIS analizah,
- upodobitvah, simulacijah ter animacijah.

Kakovost podatkov DMV-ja je lahko raznolika zaradi različnih metod ocene kakovosti pa tudi načinov zajema: neposrednega (lidar, aeroposnetki, terestrična detajlna izmera) ali posrednega (generalizacija analognih virov). Vhodne podatke za izdelavo DMV-ja pridobimo z različnimi tehnikami, vse od terestrične detajlne izmere (z elektronskim tahimetrom, GNSS metodo), digitalizacije že obstoječih topografskih kart, lidarja, satelitskih posnetkov pa vse do fotogrametričnih metod obdelave letalskih posnetkov.

## **3.1.1 Digitalni model višin - DMV 5**

DMV 5 je bil izdelan iz aeroposnetkov (posneti leta 2006) z metodami slikovnega ujemanja. Kjer stereo izvrednotenje ni bilo možno, se je uporabilo tudi prevzorčenje DMV 12,5 na ločljivost 5 m, kar je bilo uporabno predvsem na zaraščenih območjih, ter ostale geodetske podatke. Natančnost DMV 5 znaša 1 m na nezaraščenem terenu ter 3 m na zaprtih območjih. Pokriva območje celotne Slovenije, velikost mrežne celice je 5 m x 5 m. Razdelitev na liste je enaka kot pri TTN 5 (Temeljni topografski načrt merila 1:5000) [7].

Če je obravnavana višinska kakovost podatkov za celotno Slovenijo, je DMV 5 statistično boljši od DMV 12,5, vendar vsebuje bistveno več grobih napak. Poleg tega je DMV 5 ob upoštevanju večjih območij geomorfološko precej slabši od DMV 25 [8].

Pojma ločljivosti in natančnosti ne gre enačiti. Ločljivost je definirana kot velikost podatka, ki ga je še moč razpoznati in določa velikost celice. Položajna natančnost pa obravnava metrično natančnost položaja v prostoru. V okviru obravnave položajne natančnosti je smiselno uvesti pojma vertikalna in horizontalna natančnost, kjer se vertikalna natančnost nanaša na tematsko natančnost, saj je višina prikazana kot atribut in ne kot prostorska koordinata. Horizontalno natančnost pa enačimo kar s položajno natančnostjo. Horizontalne koordinate namreč pridobimo neposredno iz meritev na stereoparih, zato je natančnost odvisna od kakovosti izvirnih podatkov, medtem ko višino določimo preko poznanih koordinat *x* in *y*, kar pomeni, da je ta lahko obremenjena tudi z napako horizontalnega položaja [8].

## **3.2 Ortofoto DOF050**

Državni ortofoto je aeroposnetek, ki je z upoštevanjem centralne projekcije posnetka in digitalnega modela reliefa, transformiran v državni koordinatni sistem. Izdelek je v metričnem smislu enak linijskemu načrtu ali karti [9].

Do leta 2005 se je snemalo z analognimi fotogrametričnimi fotoaparati, izdeloval se je ortofoto s prostorsko ločljivostjo 0,50 m, zanj pa se je uporabljala kratica DOF5. Z letom 2006 pa se je snemanje začelo izvajati z digitalnimi fotogrametričnimi snemalnimi sistemi, zato je bilo uvedeno tudi novo poimenovanje. Barvni ortofoto ločljivosti 0,50 m je tako postal DOF050. Izdelan je iz posnetkov s prostorsko ločljivostjo 0,25 – 0,50 m (velikost piksla na tleh) ter na osnovi DMV 5. Ortofoto je rasterski izdelek.

DOF050 se največ uporablja kot [10]:

- podlaga v prostorskih aplikacijah,
- podlaga za prostorsko planiranje ter dopolnitev pri terenskih meritvah,
- dodatna informacija pri uporabi topografskih načrtov in baz,
- za pripravo raznih simulacij in upodobitev v prostoru, ipd.

Ortofoto pridobimo s transformacijo letalskega posnetka v ortogonalno projekcijo preko projekcijskega centra. Izhajamo torej iz digitalnih posnetkov (ali skeniranih analognih posnetkov), ki jim zagotovimo dodatne informacije z digitalnim modelom višin (ali reliefa) [10]. Potrebno je poznati tudi lokacijo in zasukanost posnetka v trenutku ekspozicije, kar predstavlja elemente zunanje orientacije posnetka. Ti so izračunani z eno od fotogrametričnih metod orientacije posnetkov na podlagi oslonilnih točk. Poleg tega je potrebno poznati tudi elemente notranje orientacije (goriščna razdalja fotoaparata, položaj glavne točke). Postopek izdelave ortofota je enoslikovni postopek.

Za vsak piksel ortofota (*X,Y*) izračunamo višino na digitalnem modelu. S tem zagotovimo geometrično povezavo med ortofotom in posnetkom, čemur pravimo geometrična transformacija. Pridobljeno točko nato preko enačb centralne projekcije s premico povežemo s projekcijskim centrom. V sečišču premice in posnetka pridobimo slikovne koordinate točke, ki imajo neko radiometrično vrednost. Z radiometrično transformacijo posameznim pikslom ortofota določimo sivinske vrednosti, največkrat je uporabljena bilinearna interpolacija. Postopek je razviden tudi s slike 7.

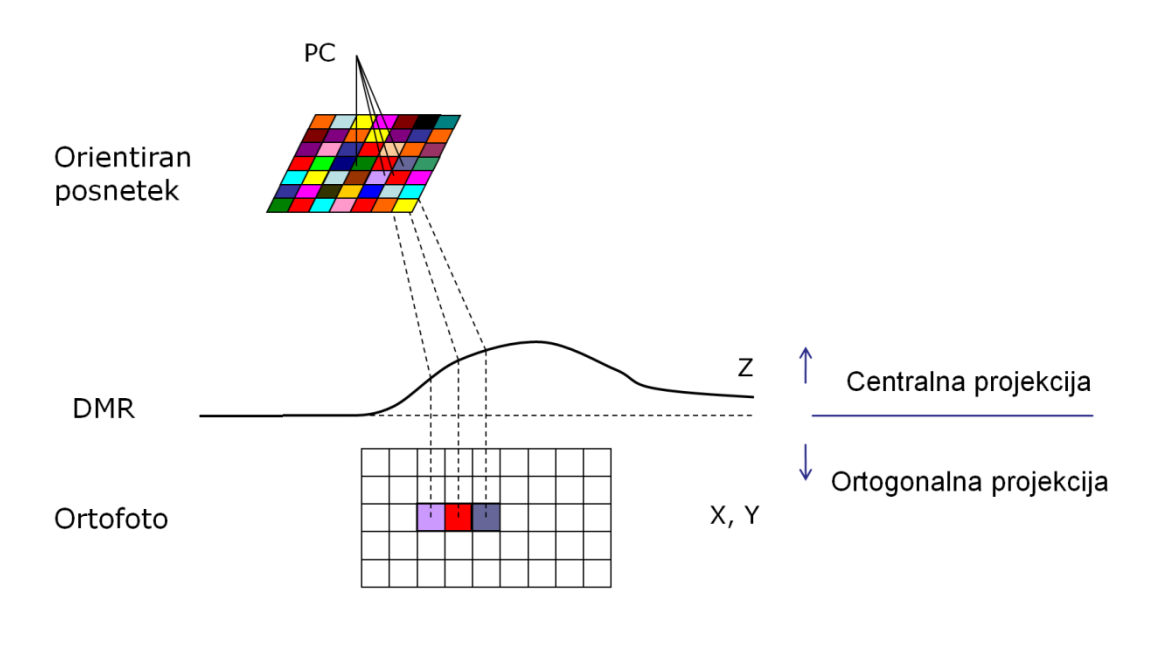

Slika 7: Princip izdelave ortofota [11]

#### <span id="page-30-0"></span>**3.3 Metoda naravnih sosedov (angl. natural neighbour interpolation)**

Opisana je prostorska interpolacijska metoda naravnih sosedov, ki jo je razvil Robin Sibson. Gre za lokalno interpolacijsko metodo, ki se izkaže kot najbolj uporabna, kadar so točke neenakomerno raztresene, kot so bile v primeru plazu Boršt. Obravnavano poglavje je povzeto po virih [12], [13], [14] in [15].

#### **3.3.1 Osnovna ideja metode naravnih sosedov**

Osnovna enačba je identična enačbi, ki jo uporablja bolj znana metoda inverznih razdaj (IDW), zaradi česar sta interpolaciji v grobem zelo podobni.

$$
F(x, y) = \sum_{i=1}^{n} w_i f_{i,}
$$
\n<sup>(1)</sup>

kjer je:

 $w_i$  utež,  $f_i$  vrednost funkcije v točki.

Razlika je v metodi, s katero se izračuna uteži in metodi, s katero se izbere podmnožico razpršenih točk za interpolacijo. Namesto, da bi našli vrednost točke s pomočjo določitve uteži z inverzno razdaljo na vseh vhodnih točkah kot pri IDW metodi, metoda naravnih sosedov upošteva le bližnje točke okoli katerih zapre območje, znotraj tega območja pa se določijo uteži.

Metoda naravnih sosedov temelji na tvorbi Thiessenovih poligonov okrog raztresenih točk, kjer ima vsaka točka natanko en pripadajoč poligon. Te poligone dobimo s pomočjo Delauayeve triangulacije, ki jo je opisal ruski matematik Boris Nikolajevič Delaunay leta 1934. Delaunayeva triangulacija pomeni sestavo čimbolj pravilnih (enakostraničnih) trikotnikov iz množice točk, za izdelavo Thiessenovih poligonov pa mora biti izpolnjen Delaunayev pogoj. Ta pravi, da očrtan krog vsakega na novo tvorjenega trikotnika ne vsebuje nobene druge podane točke. S tem pogojem se zmanjša verjetnost za dolge nepravilne trikotnike, ki v praksi lahko povzročajo težave.

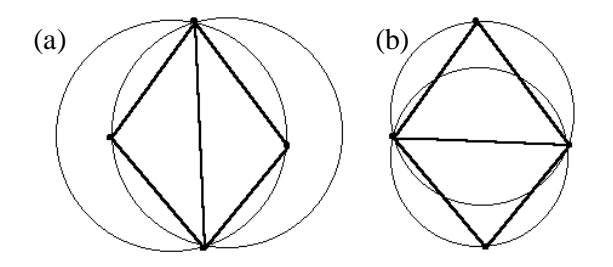

<span id="page-31-0"></span>Slika 8: Sosednja trikotnika: a) krši Delaunayev pogoj in b) izpolnjuje Delaunayev pogoj [12]

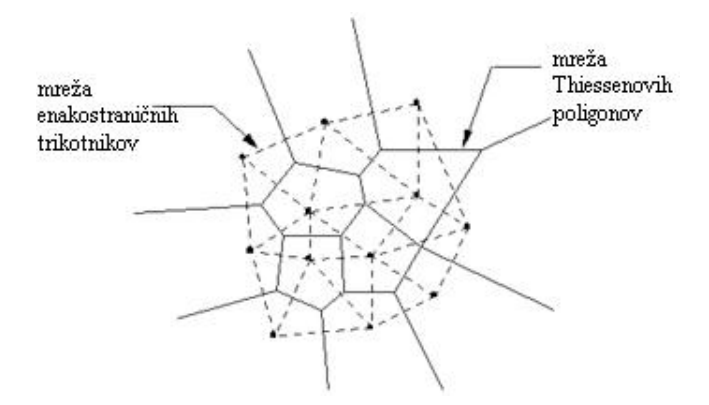

<span id="page-31-1"></span>Slika 9: Primer enakostraničnih trikotnikov z mrežo Thiessenovih poligonov [13]

#### **3.3.2 Izračun lokalnih koordinat oziroma uteži**

Za določitev uteži naravnim sosedom interpolirane točke se najprej izračuna lokalne koordinate, ki določajo vpliv sosednjih točk na interpolirano vrednost.

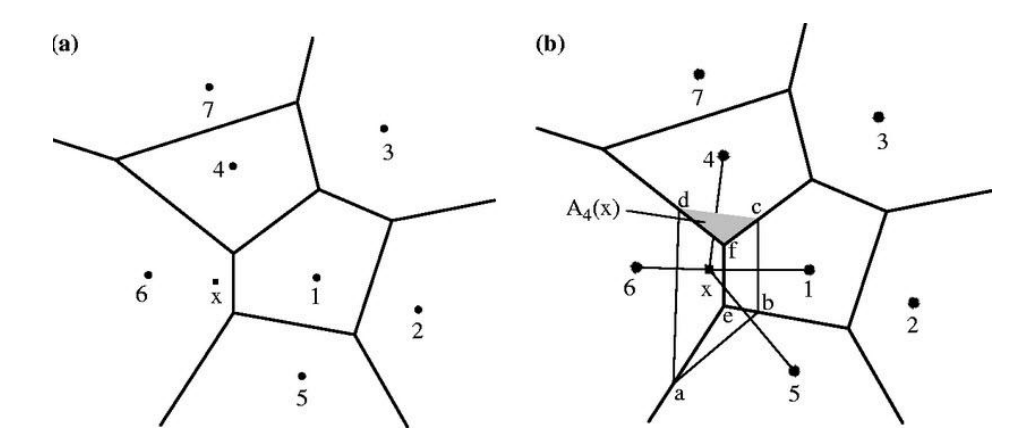

<span id="page-32-0"></span>Slika 10: Postopek določitve lokalnih koordinat [14] a) primarni Thiessenov poligon in b) primarni in sekundarni Thiessenov poligon okrog dodane točke x

Določitev lokalnih koordinat je grafično prikazana na sliki 10. Pogoj je, da je območje Thiessenovih poligonov znano. Točke 1 – 7 so raztresene točke, katerih koordinate so znane. Če vključimo točko x (interpolacijska točka, katere vrednost iščemo) v mrežo, s tem spremenimo celotno geometrijo mreže, poslednično tudi mrežo Thiessenovih poligonov. Poligon, ki ga tvorijo oglišča d, c, b, a je sekundarni Thiessenov poligon, ostali pa so primarni (tvori jih le geometrija obstoječih raztresenih točk).

Le tiste raztresene točke, katerih Thiessenov poligon je bil spremenjen zaradi začasne vstavitve točke x v mrežo, so vključene v podmnožico raztresenih točk, ki so uporabljene za interpolacijo vrednosti točke x. V tem primeru so uporabljene točke 1, 4, 5 in 6.

Lokalna koordinata je definirana kot skupno območje, ki ga omejujeta Thiessenov poligon točke x in Thiessenov poligon vsake od sosednjih točk pred dodajanjem točke x. Večje kot je skupno območje, večja je lokalna koordinata in hkrati ima točka na interpolirano vrednost večji vpliv. Če obravnavamo dvorazsežno območje, je *A(x)* Thiessenovo območje okrog točke *x* in *Ai(x)* razlika med Thiessenovim območjem sosednje točke pred ter po vključitvi x, lahko lokalno koordinato zapišemo kot razmerje teh območij:

$$
\lambda_i(x) = \frac{A_i(x)}{A(x)},\tag{2}
$$

kjer je

$$
A_i(x) = \sum_{j=1}^{n} A_j(x).
$$
 (3)

Torej bi lokalno koordinato točke 4 (slika 10) lahko zapisali kot  $\lambda_4(x) = \frac{A_4(x)}{4(x)}$  $\frac{A_4(x)}{A(x)}$ , kjer  $A_4(x)$  predstavlja območje, ki ga oklepajo točke d, c, f ter  $A(x)$  območje, ki ga oklepajo točke d, c, a, f. Vsota površin Thiessenovih poligonov mora ohraniti svojo vrednost, zato je  $\sum_{i=1}^{n} \lambda_i(x) = 1$ .

Lokalna koordinata  $\lambda_i(x)$  varira med 0 in 1 in je direktno uporabljena kot utež  $w_i(x)$  v interpolacijski enačbi. Če je x na isti lokaciji kot razpršena točka k, Thiessenova poligona obeh točk sovpadata. Torej imata lokalni koordinati za x in k enako vrednost, in sicer 1. Kadar dana točka ne vpliva na vrednost nove točke, je njena utež enaka 0. Večja kot je razdalja med razpršeno in interpolirano točko, manjši je vpliv in posledično utež te točke na interpolirano vrednost. Vsota vseh lokalnih koordinat, ki vplivajo na interpolirano vrednost, je vedno 1. Upošteva pa se tudi medsebojni vpliv med točkami.

Ko poznamo vrednosti lokalnih koordinat, lahko izračunamo vrednost interpolirane točke kot:

$$
f_n = \sum_{i=1}^k \lambda_i(n) f_i,\tag{4}
$$

kjer je

k število vseh točk naravnih sosedov,

 $f_i$  vrednost točke naravnega soseda,

 $\lambda_i(n)$  lokalna koordinata / utež točke naravnega soseda.

Omenjeno metodo je možno uporabiti tako v dvo- kot tudi v trirazsežnem prostoru, zgornji opis pa se nanaša na dvorazsežni prostor. Implementacija v trirazsežni prostor je bistveno težja. V tem primeru za sestavo Thiessenvih poligonov namesto trikotnikov tvorimo mrežo tetraedrov, ki morajo ravno tako zadostiti Delaunayevemu pogoju. Na osnovi tetraedrov so skonstruirani Thiessenov poliedri, lokalne koordinate pa ne temeljijo več na površini, temveč na volumnu Thiessenovih poliedrov.

Metoda naravnih sosedov ima nekaj želenih lastnosti:

- upošteva vrednosti vsake dane točke,
- je zvezna,
- predstavlja dobro ravnovesje med hitrostjo izračuna in natančnostjo rezultatov,
- je anizotropična: nasprotje izotropni funkciji, torej v različne smeri se različno širi.

Slabost te interpolacije je, da ne upošteva obnašanja podatkov, ampak le povprečje podatkov, ki jih ima na voljo. Zaradi tega je dobra interpolacijska metoda, ne pa tudi ekstrapolacijska. Če so torej točke izven območja, ki ga predstavljajo dane točke, so rezultati slabi [15].

Dejansko se s to metodo lahko ustvari tudi vrednosti izven območja vhodnih točk. Pred interpolacijo se namreč določi koordinate mej objekta, ki ga želimo interpolirati, nato pa se okrog tega objekta ustvari pravokotnik (v 2D), ki od mej objekta odstopa večinoma okoli 10%. Na ta način se ustvarijo štiri pseudorazpršene točke v ogliščih pravokotnika. Vrednosti v teh točkah se izračunajo s pomočjo IDW interpolacije. Te ekstrapolirane vrednosti so nato vključene v sam proces interpolacije. Posledično naj bi bile vse točke, ki jih interpoliramo, znotraj območja. Ko je interpolacija zaključena, so pseudo točke opuščene.

#### **4 TEMELJI 3D MODELIRANJA IN UPODOBITVE**

V 3D računalniški grafiki je 3D modeliranje proces, v katerem s pomočjo specializiranih programov ponazorimo načrtovan ali obstoječi 3D objekt z modelom [16]. Bistvo modeliranja je ustvariti 3D model objekta, ki čimbolje ponazarja realno stanje, kar je doseženo z uporabo množice poligonov, ki predstavljajo dele ploskve.

Upodobitev je le splošno ime za prikaz nekih podatkov na grafični način. Primarni cilj upodobitve podatkov je posredovanje informacij na razumljiv in učinkovit način s pomočjo računalniške grafike. Žal je razmerje med grafičnem prikazom in učinkovitostjo pogosto zanemarjeno, ustvarjene so izjemne upodobitve, ki pa ne služijo posredovanju informacij [17]. Vrsta upodobitev v računalniški grafiki je lahko animacija, simulacija, statični pogled, prelet, ipd. Večinoma imena povedo vse, razlika med animacijo in simulacijo pa je bolj pritajena. Pri obeh s pomočjo računalniške grafike ponazorimo neko gibanje na računalniškem zaslonu, razlika pa je v tem, kako je gibanje izpeljano. Simulacija uporablja računalniške programe, ki temeljijo na fizikalnih zakonih in omogoča spreminjanje raznih parametrov za prikaz gibanja [18]. Pokriva tudi področje znanstvenega modeliranja naravnih in umetnih sistemov z namenom pridobivanja vpogleda v njihovo delovanje. Simulacija ne prikazuje vedno le nekih realnih dogodkov, ampak jo lahko uporabimo tudi za prikaz hipotetičnih dogodkov ali pa v primeru, ko pravi sistem ne more biti 'sprožen', bodisi zaradi njegove nedostopnosti, morebitne nevarnosti, neprimernosti, neizgrajenosti ali neobstoja [19].

Animacija uporablja ključne trenutke za definiranje položaja in orientacije nekih točk skozi čas, pri čemer je gladko gibanje objektov doseženo z interpolacijami [18]. To je torej postopek ustvarjanja gibanja in spreminjanja oblik s hitrim spreminjanjem sekvenc statičnih slik, ki se med seboj ne razlikujejo preveč [20]. Lahko tudi razvijemo ažuren tridimenzionalni model, ki ga z renderiranjem pretvorimo v slike, pri čemer mora zajemati vse pomembne karakteristike fizičnega ali abstraktnega sveta. Animacija je tako časovni potek modela/-ov skozi čas.

Razlogov za upodobitev terena in izdelavo animacije je precej, med najočitnejšemi je privlačnost takšnega pristopa. Ljudje lažje prevzemajo vizualne tridimenzionalne informacije kot npr. klasične karte ali pa samo diagrame, saj tudi svet v katerem živimo, dojemamo kot trirazsežen. Poleg tega je animacija zanimivejši način prikaza kot ostale vrste računalniških prikazov. Dandanes podatkovne baze obsegajo 3D podatke, zato je smiselno, da se take podatke uporabi na različne načine. Zaradi prikaza takšne animacije pa se iz praktičnih razlogov izdela ustrezne video datoteke, zato da je možen tudi prenos med različnimi računalniki, ki morda nimajo nameščene ustrezne programske opreme.

Pri opisu nekaterih pojmov mnogokrat uporabim angleško različico, saj ni ustreznega slovenskega prevoda ali pa je slovenska različica v strokovni terminologiji redko uporabljena. Hkrati so omenjeni pojmi že uveljavljeni.

## **4.1 Programi za upodobitev**

Programske opreme namenjene 3D modeliranju je vedno več. Vendar ni vsa enako zmogljiva, nekateri programski paketi nudijo več možnosti za animacijo, sestavo mreže, renderiranje, nekateri so primernejši za manjše podatkovne nize, drugi za večje. Močno se lahko razlikujejo tudi po obliki zapisa, ki jo podpirajo. Za upodobitev 3D modela in izvedbo renderiranja ter morfiranja pa je poleg zmogljivega pomnilnika potreben tudi kakovosten procesor, odvisno od zahtevnosti mrežnega modela. Bolj znani in razširjeni ter obenem napredni programi za izdelavo animacij in ostalih upodobitev so Autodesk Maya, Autodesk 3DS Max, Autocad Civil, Rhinoceros, Cinema 4D, Bryce, VNS (Visual Nature Studio), ArchiCAD, Revit.

## **4.2 Uporabljen programski paket – osnove**

Izbran je bil programski paket Autodesk 3DS Max (nekoč 3D Studio Max), saj poleg mnogih funkcij na mreži omogoča tudi morfiranje realnih podatkov ter izdelavo filma, poleg tega je v neokrnjeni različici dostopen študentom za obdobje treh let.

Zasnovalo ga je podjetje Autodesk, namenjeno pa je modeliranju in izdelavi 3D animacij. Pogosto ga uporabljajo tudi razvijalci video iger ter mnogi arhitekturni studii. Poleg širokega spektra že vgrajenih orodij in objektov omogoča tudi vgradnjo raznih vtičev in lasten skriptni jezik. Hkrati je interoperativen z ostalimi naprednejšimi programi. Čeprav je 3DS Max v smislu upodobitev zelo napreden program, pa ni najbolj primeren za samo modeliranje, saj se z njem objekte tvori na podlagi parametrov. Zaradi tega je osnovne modele lažje in hitreje izdelati v drugih programih (npr. AutoCad 3D), kjer operiramo z objekti, te pa lahko nato uvozimo v 3DS Max in tam zagotovimo kakovostnejšo upodobitev. 3DS Max je izredno kompleksen program, ki omogoča zelo veliko možnosti, nekatere so bolj primerne za računalniško grafiko, druge za arhitekturne modele. Ravno zato so opisana le ključna orodja in operacije, ki so bile uporabljene za izdelavo diplomske naloge.

Delovna površina 3DS Maxa je razdeljena na štiri poglede (tloris, stranski ris, perspektivni pogled in frontalni pogled), ki pa jih lahko poljubno spreminjamo. Hkrati lahko torej delamo z več pogledi, kar omogoča večjo učinkovitost in prilagodljivost, kar je pomembno pri končnem rezultatu, vendar morda zaradi tega nekoliko tega trpi preglednost. V tem primeru uporabimo le eno delovno površino.

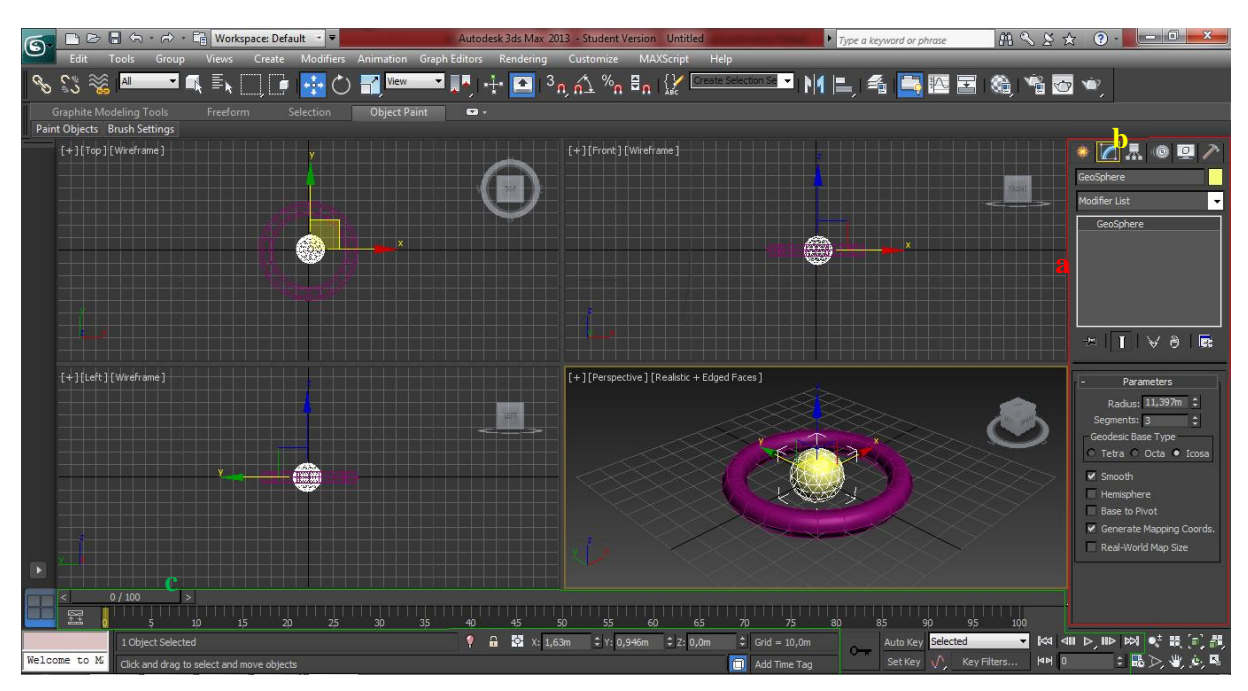

Slika 11: Delovna površina 3DS Max z štirimi hkratnimi pogledi

# <span id="page-37-0"></span>**4.2.1 Osnovne operacije**

V 3DS Maxu se uporablja 6 ključnih operacij, da pridemo do želenega rezultata. Te so

- modeliranje, s katerim definiramo objekte (angl. modeling),
- materiali (angl. materials),
- luči (angl. lights),
- kamere (angl. camera),
- animacija, s katero opišemo animacijsko zaporedje (angl. animation) in
- renderiranje, s katerim objekt realistično upodobimo v slike (angl. rendering).

Vse navedene operacije najdemo znotraj različnih ukaznih plošč (angl. command panel) in v orodni vrstici. Ukazna plošča (na sliki 11 označen z rdečim poligonom a) je pomemben segment 3DS Maxa, saj omogoča vse od risanja enostavnih oblik in kompleksnejših objektov do vključno njihovega urejanja. Omogoča dodajanje kamer in luči. Še posebej pomemben zavihek znotraj tega je 'Modify' (na sliki 11 označen z rumenim poligonom b), s katerim je omogočena večja kompleksnost modelov. Z uporabo različnih orodij znotraj tega zavihka spreminjamo in dodajamo različne lastnosti posameznim objektom ali le njihovim delom ter tako vplivamo na njihovo vedenje. Nekaj od pogosteje uporabljenih 'Modifierjev' so 'Morpher', 'Bend', 'UVW Modifier',.....

Ključnega pomena so tudi nastavitve v rendererju. Fotorealističen efekt lahko dosežemo z uporabo 'Vray-a' ali 'Mental Ray-a', se je pa treba zavedati, da s tem povečamo število izračunov znotraj 3DS Maxa, zato utegne renderiranje ob višji kompleksnosti objekta trajati tudi nekaj ur. Pomemben

element 3DS Maxa je nanos materiala na objekt. Brez tega model ne bi bil videti realistično. Z veliko možnostmi, od dodajanja šuma do spreminjanja kota vpada sončne svetlobe lahko dosežemo maksimalni realizem.

### **4.2.2 Animiranje**

Najprej naj omenim dva pojma, ki ju je potrebno poznati za razumevanje razlike med 'Auto' in 'Set Key-om', ki sledita v nadaljevanju. To sta ključna slika (angl. keyframe) in ključ (angl. key). Keyframe snema tranzicijske točke (npr. upognjenost, premik) kateregakoli elementa v sceni. Vrednosti na teh keyframih pa imenujemo keys. Če objekt ni animiran, ne obstajajo ne keyframi, niti ne keys. Animacijski gumbi so v 3DS Maxu prikazani na sliki 11 z zeleno črko c.

Animiranje je možno na dva načina, z uporabo Auto Key ali Set Key. Set Key nastavi keyframe za izbrani objekt za trenutno sliko za vse upoštevajoče parametre (merilo, premik, osvetljenost, ipd.) objekta. Auto Key samodejno ustvari keyframe, kadar je vklopljena tipka za Auto Key in se objekt transformira. Torej ob spremembi ni potrebno ročno klikniti Set Key. Če torej ne želimo, da se sprememba, ki jo naredimo, zabeleži (tudi če zgolj obrnemo pogled), moramo imeti izklopljen Auto Key [21]. Če imamo npr. škatlo, kateri želimo z animacijo nakazati nek premik iz točke A v B in nato C, potem z Auto Key-om nastavimo začetni trenutek A na sliki 0, položaj objekta B na poljubni sliki in končni položaj objekta C na zadnji izbrani sliki. Vendar imamo v tem primeru le en objekt, ki mu sami spreminjamo položaj, obliko, velikost ipd. Gibanje oziroma vmesno stanje lahko poljubno nastavimo, lahko uporabimo linearno ali kubično interpolacijo, zlepke, ipd. Gibanje je lahko enakomerno, pojenjajoče ali pospešeno. Bolj kot to gibanje sledi fizikalnim zakonom, bolj realistično je.

Slika 12 prikazuje primer ključnih slik skupaj z vmesnimi interpoliranimi položaji, ki se gibljejo po določeni krivulji ali liniji. Ključne slike določimo z auto ali set key-em.

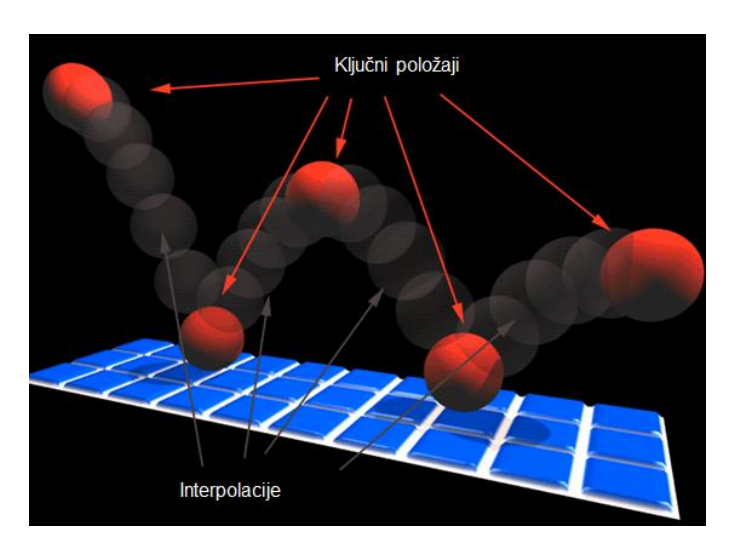

Slika 12: Prikaz ključnih položajev/slik in vmesnih faz [22]

<span id="page-39-0"></span>V kolikor pa imamo več različnih objektov in želimo ustvariti prehod iz enega v drugega, pri čemer je tudi razdalja za vsako oglišče objekta različna, pa je najbolje uporabiti morfiranje (več v poglavju 4.2.3), Auto Key pa le za zapis trenutkov aktivnosti posameznega objekta.

#### **4.2.3 Morfiranje**

Morfiranje je posebna tehnika v animacijah, ki spremeni eno sliko ali obliko v drugo z zveznim prehodom. Največkrat se uporablja pri upodobitvi pretvorbe iz ene osebe v drugo. Morfiranje je v bistvu kombinacija dveh tehnik; s prvo najprej spreminjamo obliko posamezne enote, tako da jo ukrivljamo (angl. warping), z drugo pa nato spreminjamo barvo posameznih pikslov v sliki (angl. cross-dissolving).

Če hočemo ustvariti gladek prehod, je potrebno ustvariti vmesne slike. Te pa niso nič drugega kot kombinacija začetne in končne slike. Če je prehod ponazorjen z 10 slikami, potem je prva slika 100% začetne in 0% končne slike. Druga slika vsebuje 90% začetne ter 10% končne slike. To počnemo do zadnje slike, ki je seveda 100% končne slike in 0% začetne.

3DS Max morfiranje pa ne deluje le na slikah, temveč tudi na mreži (angl. mesh). Mesh je skupek neprekrivajočih se poligonov, ki so združeni po robu. Najpogosteje ga sestavljajo trikotniki ali kvadrati [23]. Namen morfiranega objekta je ustvariti animiran objekt, ki spreminja obliko med dvema ali več objekti. Čeprav je videti, da objekt spreminja obliko, pa se v resnici spreminja le pozicija enakoležnih oglišč. Zato mora vsaka oblika, ki jo želimo morfirati, imeti isto število oglišč in s tem tudi segmentov. Največkrat se to doseže s kloniranjem objekta, nato pa s spreminjanjem geometrije tega objekta, pri čemer ne smemo spremeniti števila oglišč [24].

Kadar imamo več oblik, med katerimi želimo prehajati, je zelo dobra izbira progresivno morfiranje. Z navadnim morfiranjem objekte kloniramo in jim spremenimo geometrijo, nato pa posamezne objekte nastavimo kot tarče v Morpherju. S progresivnim morfiranjem pa se vmesnih faz ne uporabi kot tarče, temveč kot vpliv, ki ga imajo na končni rezultat. Žal se z večjim številom tarč poveča tudi število objektov, predvsem pa število obravnavanih celic in oglišč, kar lahko vodi do sesutja programa, zato je ključnega pomena dober procesor in zmogljiv pomnilnik.

## **4.2.4 Renderiranje in snemanje animacije**

Renderiranje je proces generiranja slike iz modela. Vsebuje podatke o geometriji, azimutu in elevaciji pogleda, teksturi, osvetlitvi in senčenju. Renderiranje je tudi proces izračuna vseh efektov, ki doprinesejo h končnemu videzu [25]. S tem postopkom pravzaprav ugotovimo, kako bo z vsemi nanešenimi lučmi, materiali, morebitnim morfiranjem in ostalimi dodatki naš model izgledal na predstavitvi. Poznamo dve tehniki renderiranja; 'ray tracing', ki računa piksel za pikslom ter 'scanline tracing', ki renderira objekt kot več serij horizontalnih ali vertikalnih linij [23]. Realističen model, ki je viden na delovni površini, ne upošteva vseh parametrov, zagotoviti mora namreč delovanje v realnem času, zaradi česar imamo ponavadi v modelu nastavljeno slabšo kakovost predstavitve.

Renderiranje je torej zelo kompleksen proces, ki ponavadi traja dalj časa, odvisno od zahtevnosti modela, števila kamer in nanešenih materialov, odbojev svetlobe od oken ter razdalje, na kateri je še smiselno prikazovati podrobnosti. Cilj renderiranja je v realnem času prikazati toliko različnih informacij, kot jih lahko zazna oko v delčku sekunde.

Minuto dolga animacija, ki po učinkih, zgoščevanju podatkov in zahtevah ni nič posebnega, obsega okoli 3 Mb, če je zapisana v formatu *.mpeg*. Enakovredna datoteka formata *.avi*, ki ni stisnjena, pa je lahko še precej obsežnejša. Zato je treba vsako animacijo in njen končni zapis načrtovati vnaprej z upoštevanjem vseh značilnosti. Pomembna je tudi izvedba večjega števila variant, saj na začetku načrtujemo kratke in enostavne animacije, ko dosežemo nek zadovoljiv rezultat, pa lahko preizkušamo še razne dodatne učinke.

#### **5 ANALIZA PROBLEMA ANIMACIJE PREMIKANJA PLAZU**

V tem poglavju je predstavljena metodologija dela na praktičnem primeru s posamezni koraki pri izdelavi končne animacije. Večina teoretičnega ozadja je bila zapisana že v prejšnjih poglavjih, nekatere podrobnosti pa so navedene tu.

Osnovna zamisel je izhajanje iz ustreznega začetnega DMV 5. Tega z ustreznimi podatki o premikih točk v posameznih letih dopolnimo in tako tvorimo nov model za vsako terminsko izmero. Ker velikost premikov ni očem zaznavna, jih je potrebno povečati. Nato je potrebno določiti način spreminjanja enega modela v drugega, kar je bilo rešeno z morfiranjem.

### **5.1 Transformacija koordinat**

Rudniške mreže so zaradi zagotavljanja višje natančnosti in neodvisnoti od državnih mrež vedno specifične in ne sovpadajo z državnimi koordinatnimi sistemi. Zaradi tega jih je ob navezavi na državni koordinatni sistem potrebno najprej transformirati, saj transformacijski parametri niso bili poznani.

Najprej smo morali pridobiti državne koordinate, katere smo zajeli s pomočjo stereoparov Cikličnega aerosnemanja Slovenije (CAS) v programu SocetSet. Slabša prostorska ločljivost je otežila prepoznavanje točk v mreži. Talnih označb ni mogoče videti, vidni so bili le nekateri stabilni stebri, pa še to le tisti, ki niso bili prekriti z gozdom. Zajem je bil zato okrnjen, določili smo le koordinate dveh točk. To sta bili stabilni (dani) točki 4 in 341c. Ti sta nas zanimali le s stališča upodobitve, zato nižja natančnost ni predstavljala težave. Za višjo natančnost bi bilo potrebno za transformacijo točk v državni koordinatni sistem uporabiti koordinate določene z eno izmed ostalih geodetskih metod.

V mreži Plaz so horizontalne koordinate preračunane na nivo 430 m v rudniški kooordinatni sistem, višine točk pa so določene v državnem višinskem koordinatnem sistemu. Zaradi tega smo se odločili, da bomo koordinate preračunali s pomočjo ravninske podobnostne transformacije. Natančnost pri upodobitvi področja obravnavane velikosti ne nosi bistvene teže, kar je olajšalo delo pri transformaciji.

Rudniška horizontalna mreža je bila orientirana približno proti severu, merilo naj bi ostalo nespremenjeno. S transformacijo bi se to moralo potrditi.

#### **5.1.1 Podobnostna transformacija v ravnini**

Za podobnostno (Helmertovo) transformacijo je značilno, da ohranja like. Merilo je enotno v vseh smereh, koordinatni osi ostaneta pravokotni. Določajo jo štirje parametri, in sicer 2 premika, 1 zasuk koordinatnih osi ter 1 sprememba merila. Ti predstavljajo 4 neznanke, kar pomeni, da za njihovo določitev potrebujemo vsaj 2 točki s koordinatama *x* in *y*. Več točk omogoča tudi izravnavo, pri čemer najboljše rezultate poda njihova enakomerna porazdelitev po celotnem območju. Ker za upodobitev natančnost koordinat ni bistvenega pomena, smo se zadovoljili z enolično določitvijo parametrov.

Enačbe podobnostne transformacije so:

$$
X = x \cdot m \cdot \cos \alpha - y \cdot m \cdot \sin \alpha + dx,\tag{5}
$$

$$
Y = x \cdot m \cdot \sin \alpha + y \cdot m \cdot \cos \alpha + dy. \tag{6}
$$

To lahko poenostavimo

$$
a = m \cdot \cos \alpha, \tag{7}
$$

$$
b = m \cdot \sin \alpha,\tag{8}
$$

$$
c = dx,\tag{9}
$$

$$
d = dy,\tag{10}
$$

in zapišemo v matrični obliki:

$$
\begin{bmatrix} X \\ Y \end{bmatrix} = \begin{bmatrix} a & -b \\ b & a \end{bmatrix} \cdot \begin{bmatrix} x \\ y \end{bmatrix} + \begin{bmatrix} c \\ d \end{bmatrix},\tag{11}
$$

kjer je

 $\alpha$  zasuk,

 $m$  merilo,

 $dx, dy$  premik po osi  $x, y$ .

Vrednosti transformacijskih parametrov, uporabljene za izračun koordinat vseh točk, ki so bile obravnavane za pridobitev modelov terena, se nahajajo v preglednici 2.

Vrednost merila in kota zasuka izračunamo kot:

$$
m = \sqrt{a^2 + b^2} \,,\tag{12}
$$

$$
\alpha = \arctg\left(\frac{b}{a}\right). \tag{13}
$$

| $\alpha$ ["] | т           | $dx$  m     | $dy$  m     |
|--------------|-------------|-------------|-------------|
| $-10,047$    | 0,999418116 | 100002,7308 | 430004,1201 |

Preglednica 1: Vrednosti transformacijskih parametrov

Izračunani zasuk rudniškega koordinatnega sistema glede na državni horizontalni koordinatni sistem znaša dobrih -10'' kot je bilo tudi pričakovano. Pri izračunanem merilu je del razlike posledica značilnosti lokalnega rudniškega koordinatnega sistema. Koordinatni sistem je definiran na višini 430 m, preslikava na Gauß-Krügerjevo projekcijsko ravnino in modulacija nista upoštevani. Teoretično, ob neupoštevanju pogreškov terestričnih meritev, bi zato morala vrednost merila odstopati za -0,000114. Razlika do izračunane vrednosti merila je 0,000468, kar pomeni 46,8 mm na 100 m. Ta razlika je posledica omejene natančnosti grafičnega načina pridobitve državnih koordinat s pomočjo stereofotogrametrije. Pri tem je bilo za izračun transformacijskih parametrov uporabljeno minimalno število točk. Transformacija ima enolično rešitev, izravnave ni. Kljub vsemu je izračunana vrednost merila povsem primerna za nadaljno izdelavo upodobitve.

# **5.2 Zbiranje podatkov in določitev območja**

Podatke, ki so pridobljeni preko GURS-a (Geodetska uprava RS) so:

- DMV 5 iz leta 2006: datoteki VTD2432.txt in VTD2433.txt
- DOF050 iz leta 2006: lista D2432 in D2433 (datoteki TIF in TFW D243262A, D243362A)

## Ostali podatki:

- koordinate točk, vključno s premiki (pridobljeno iz dokumentacije Katedre za geodezijo [6])

Podatki DMV 5 in ortofota so bili obrezani na območje, ki nas je zanimalo. Območje, ki je bilo določeno za upodobitev, je obsegalo širši del od aktivnega področja plazu (robovi slike 14), in sicer je bilo omejeno s koordinatami v državnem koordinatnem sistemu:

*Y*: 436800 m – 437225 m ter *X*: 104700 m – 105425 m.

Za potrebe upodobitve je namreč smiselno plaz prikazati na širšem območju že zaradi lažje predstave. Območje aktivnega dela plazu pa je bilo določeno na podlagi točk s statistično značilnimi premiki, skrajne robove predstavljajo koordinate (na sliki 14 označeni z rdečo linijo):

*Y*: 436815 m – 437160 m ter *X*: 104735 m – 105195 m.

## **5.3 Priprava objekta za animacijo s programom Matlab**

#### **5.3.1 Izbira vključenih točk premikov**

V izračun z Matlabom so bile vključene točke mreže Plaz. Niso pa bile vključene vse točke, na katerih so bili ugotovljeni premiki (kadar je sprememba vrednosti koordinat večja od trikratne vrednosti pripadajočega standardnega odklona premika). Ker je bilo z upodobitvijo namen prikazati točke na površju (pa tudi vhodni podatki so bili temu primerni), se točk rova 901L in 901D v izračune ni vključilo, čeprav je bil zanju s terenskimi meritvami ugotovljen statistično značilen premik v večini terminskih izmer. Prav tako niso bile vključene točke, katerih zaznan premik je bil opredeljen kot lokalnega značaja (statistično neznačilen premik). Točke mreže Boršt, za katere je bilo v večini izmer ugotovljeno, da je njihov premik tako v horizontalnem kot v vertikalnem smislu statistično značilen in je bil le v posameznih izmerah statistično neznačilen, so vseeno vključene v izračun za vsako obstoječo izmero (tudi zaradi večje količine podatkov in s tem večje zanesljivosti izračunanega modela).

Iz preglednice 2 vidimo, katere točke so nastopale v postopku izračuna. Maksimalno število točk premikov v posamezni terminski izmeri, ki so bile vključene v Matlabove izračune, je bilo 22.

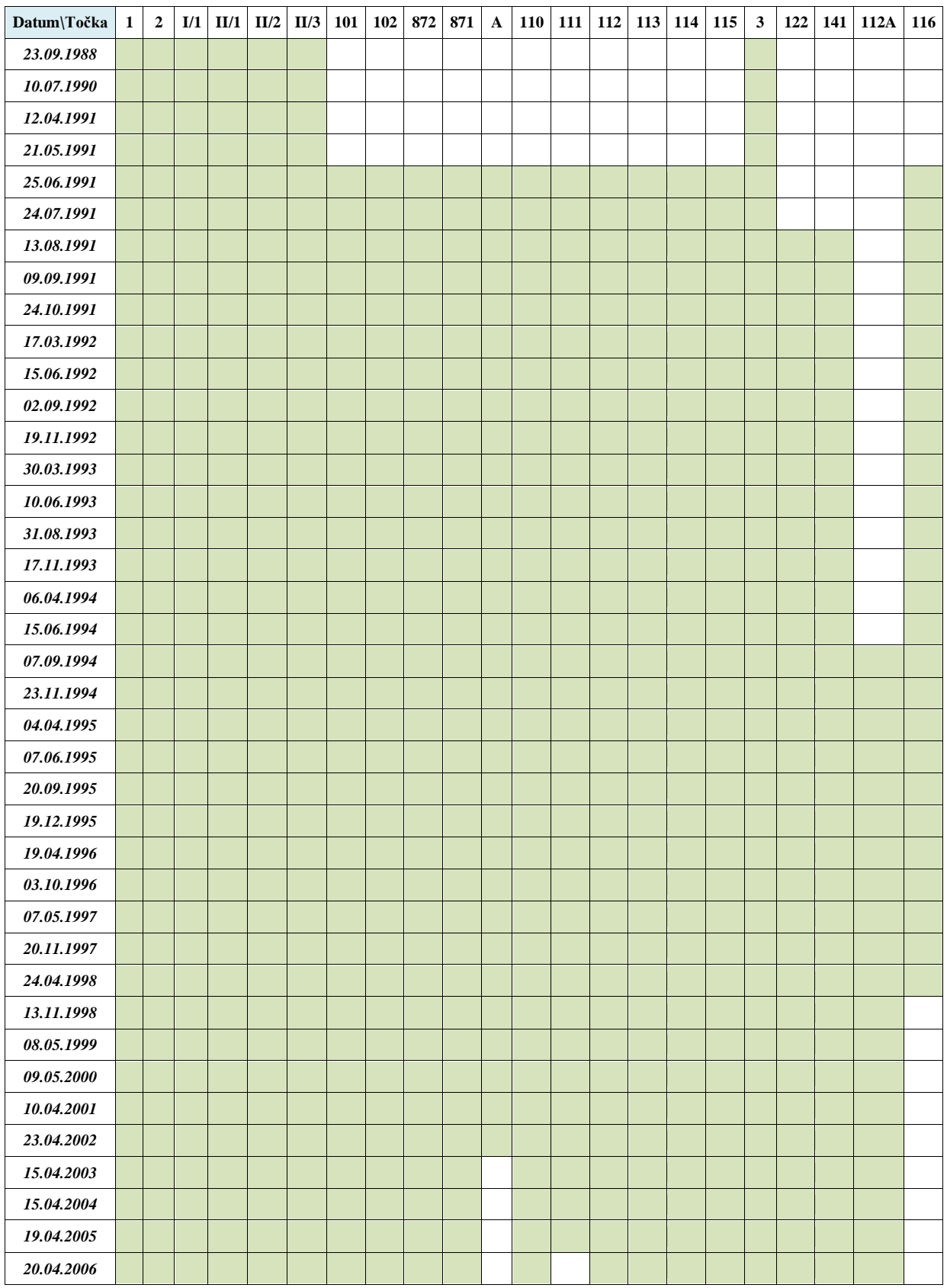

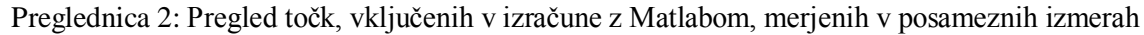

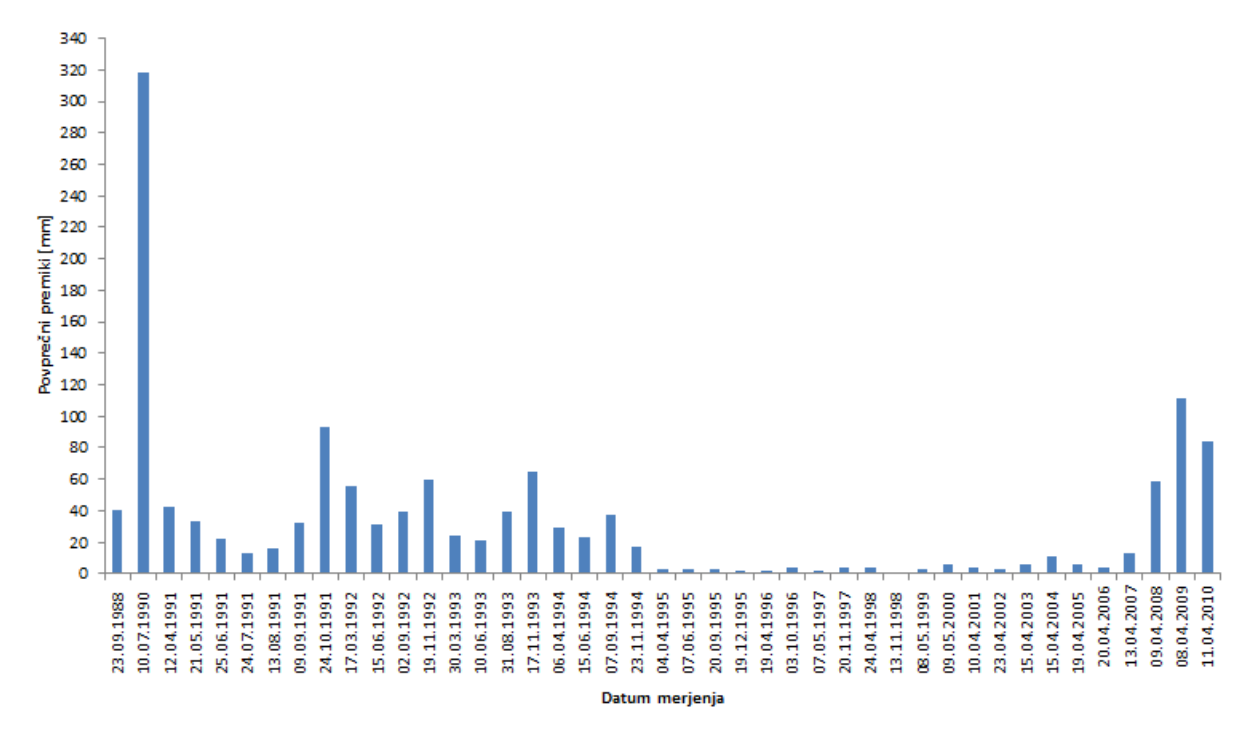

<span id="page-46-0"></span>Grafikon 1: Prikaz povprečnih premikov nestabilnih točk plazu v posameznih terminskih izmerah

Na grafikonu 1 je prikazan povprečni premik točk mreže Plaz v vsaki izmeri od prve meritve do 44. terminske izmere 9.4.2011. Uporabljene so bile terenske meritve Katedre za geodezijo, točke uporabljene pri izračunu pa so zapisane v preglednici 2. Razvidno je, da je z letom 1995 povprečni premik precej upadel, kar gre pripisati novo vzpostavljenemu drenažnemu tunelu in odvodnjavalnim vodnjakom v zaledju. Opaznejši premiki pa so bili ponovno izmerjeni med letoma 2007 in 2008, ko je potekala končna sanacija jalovišča.

## **5.3.2 Prenos vrednosti premikov z razpršenih točk na pravilno celično mrežo**

Kontrolne točke plazu so bile razpršene po plazu in niso sovpadale s celično mrežo digitalnega modela višin, ki je predstavljal osnovni model za izračune. Zato so bile za potrebe računanja vrednosti točk premikov interpolirane na pravilno celično mrežo. Za zapis ustrezne programske kode je bil izbran program Matlab.

Če bi imela podatke le o začetnem in končnem stanju terena, torej leta 1988 in 2006, upodobitev ne bi podala realnega stanja premikanja plazu. Vmesne faze bi bilo potrebno interpolirati, interpolacija bi bila lahko le linerna, zato bi bila napaka lahko zelo velika. Več podatkov na izbranem terenu omogoča realnejši prikaz premikanja plazu. Prav zato so bili podatki o premikih tudi uvedeni, čeprav so morda nesmiselni s stališča točnosti same upodobitve.

Izhodišče je predstavljal DMV ločljivosti 5 m iz leta 2006. Obravnavali smo ga kot matriko, kjer so bile višine podane na podoben način kot pri rastrski sliki. Zgostitev mreže na ločljivost 1 m je bila narejena kasneje, saj bi se z uporabo DMV5 izgubljalo na podrobnosti prikaza. Pri prevzorčenju se upošteva položaj in višina že obstoječih mrežnih točk, in sicer z uporabo enega od interpolacijskih algoritmov.

Uporabljena je bila Matlabova funkcija *griddata*, s katero je možno razpršene podatke strukturirati v pravilno celično mrežo. Na kvaliteto uporabljene funkcije vplivajo količina podatkov, dimenzije mreže, ki jo želimo dobiti, pa tudi izbrana metoda interpolacije. Pravilnost interpolirane ploskve je navadno težko oceniti, ker ni na voljo prave referenčne ploskve, s katero bi lahko primerjali dobljene rezultate [26].

*Griddata* je funkcija, ki omogoča izračun ploskve  $f(x, y)$  skozi podane točke v prostoru  $P_i(X_i, Y_i, Z_i)$ . Če ji podamo koordinate poljubne točke v prostoru, za katero vrednost višine *Z* ni poznana, jih funkcija *griddata* s prej izračunane ploskve *f(x,y)* lahko odčita. Ploskev gre vedno skozi podane točke P<sup>i</sup> . V Matlabu lahko izbiramo med različnimi interpolacijskimi metodami, s katerimi se lahko izračuna vrednosti višin v neznani točki, in sicer:

- linearna,
- kubična,
- metoda naravnih sosedov,
- metoda najbližjih sosedov,
- 'v4': posebna Matlabova interpolacija.

Metoda najbližjega soseda je izmed vseh omenjenih metod daleč najhitrejša, saj uporabi vrednost najbližje celice (izračuni niso potrebni) za pridobitev vrednosti nove celice. Posledično lahko nove celice nezvezno prehajajo iz ene v drugo, zato je ta metoda v glavnem primerna za diskretne podatke. Odsekanih robov v naravi ni veliko, zato je za prikazovanje terena najboljša izbira ena izmed metod, s katero tvorimo gladko plosev. Linearna interpolacija temelji na sestavi površine iz ploskev trikotnikov, kubična pa temelji na interpolaciji s pomočjo polinomov.

Metoda 'v4' je posebna Matlabova interpolacija, ki se ponaša z zelo dobrimi rezultati, ki so bolje zglajeni, a je zaradi tega precej počasnejša. Za razliko od metod, ki delujejo na TIN mreži, ne gre le za interpolacijo znotraj trikotnikov tvorjenih med posameznimi točkami, ampak upošteva vse točke glede na oddaljenost v podani mreži. Posledica tega je, da načeloma nikoli ne pride do nedoločenih vrednosti (razen v primeru singularne matrike in nedoločenih vrednosti v vhodnih podatkih).

Metoda naravnih sosedov, ki je bila izbrana kot najprimernejša za določitev vrednosti premikov na celični mreži, je posebej predstavljena v poglavju 3.3.

#### *5.3.2.1 Izdelava ustreznih modelov višin za vsako terminsko izmero*

Vplivno območje plazu je bilo zajeto z ArcGis-om, in sicer na širšem območju, kot so ga predstavljale le točke premikov. Potrebno je bilo upoštevati začetno in končno stanje, kasneje pri iskanju faktorja pa tudi smeri premikov posameznih točk. Izven tega območja z izmerami premiki niso bili ugotovljeni ali pa so bili lokalnega značaja in ne posledica premikanja plazu. Za upodobitev smo zato ta del obravnavali kot območje, kjer do premikov ne sme prihajati, prav tako pa morajo na meji območja premiki znašati 0 mm. S tem smo želeli zagotoviti, da bodo v upodobitvi prikazani le vplivi obravnavanih točk (katerih vpliv na točke izven tega območja je zanemarljiv). Nato je bilo možno določiti vrednosti merjenih premikov iz raztresenih točk na točke mreže DMV 5. To smo dosegli s pomočjo Matlabove funkcije *griddata* in metode naravnih sosedov. Kot je bilo omenjeno v poglavju 3.3, z metodo naravnih sosedov včasih pridobimo tudi kakšno ekstrapolirano vrednost, zato smo te nastavili na 0.

Za pridobitev modelov terena je bilo potrebno vrednosti, dobljene v posameznih letih, med seboj odšteti, saj smo izhajali iz leta 2006, želeli pa smo priti na stanje leta 1988. Posledica tega odštevanja je bila, da koordinate *x, y* niso bile več cele vrednosti, kar pomeni, da niso več predstavljale pravilne mreže. Iz tega razloga in pa zaradi potrebe po zgostitvi mreže na 1 m, da bi bilo gibanje plazu sploh vidno, smo pridobljene točke obravnavali kot razpršene. S pomočjo *griddate* smo ponovno interpolirali vrednosti na pravilno metrsko celično mrežo. Tokrat so bile vhodne točke bolj gosto in pravilno razporejene v celično mrežo, zato je bilo z njimi možno dobiti realnejši model. Ta postopek je bil ponovljen 38-krat (kot posledica števila terminskih izmer med letom 1988 in 2006), program je bil napisan tako, da je avtomatsko prebral naslednjo datoteko (torej iz novejše meritve) in kasneje pridobljene vrednosti višin zapisal v ustrezno datoteko. Horizontalne koordinate so tako ostajale identične skozi vse datoteke, medtem ko so se spreminjale višine. Da pa bi bili vplivi premikov posameznih točk sploh vidni v upodobitvi, jih je bilo potrebno povečati za določen faktor, kar je opisano v poglavju 5.3.3.

Ugotovljeno je bilo, da DMV 5 in višine posameznih merjenih točk v skrajnem primeru odstopajo tudi do nekaj metrov. Bolj smiselno bi bilo za višinski model jemati višine točk, na katerih so bili ugotovljeni premiki, saj so bolj realne in natančne kot višine pridobljene iz digitalnega modela višin (razlogi so navedeni v poglavju 3.1). Vendar je bilo teh točk za primerno ponazoritev terena odločno premalo, zato je bil uporabljen kar DMV 5. Zaradi premajhnega števila točk, predvsem pa njihove

neenakomerne razporeditve v prostoru, pa z metodo naravnih sosedov žal ne dobimo popolnoma zanesljivih vrednosti in ne zajamemo določenih reliefnih karakteristik, kar je razvidno iz slike 13.

Premiki so odvisni od razlike absolutnih količin (koordinat), torej so neodvisni od koordinatnega sistema in se ohranijo. Zato je gibanje z upodobitvijo še vseeno pravilno prikazano in enako kot če bi uporabili enako gost model kot DMV 5 z višinami, vzetimi neposredno iz meritev.

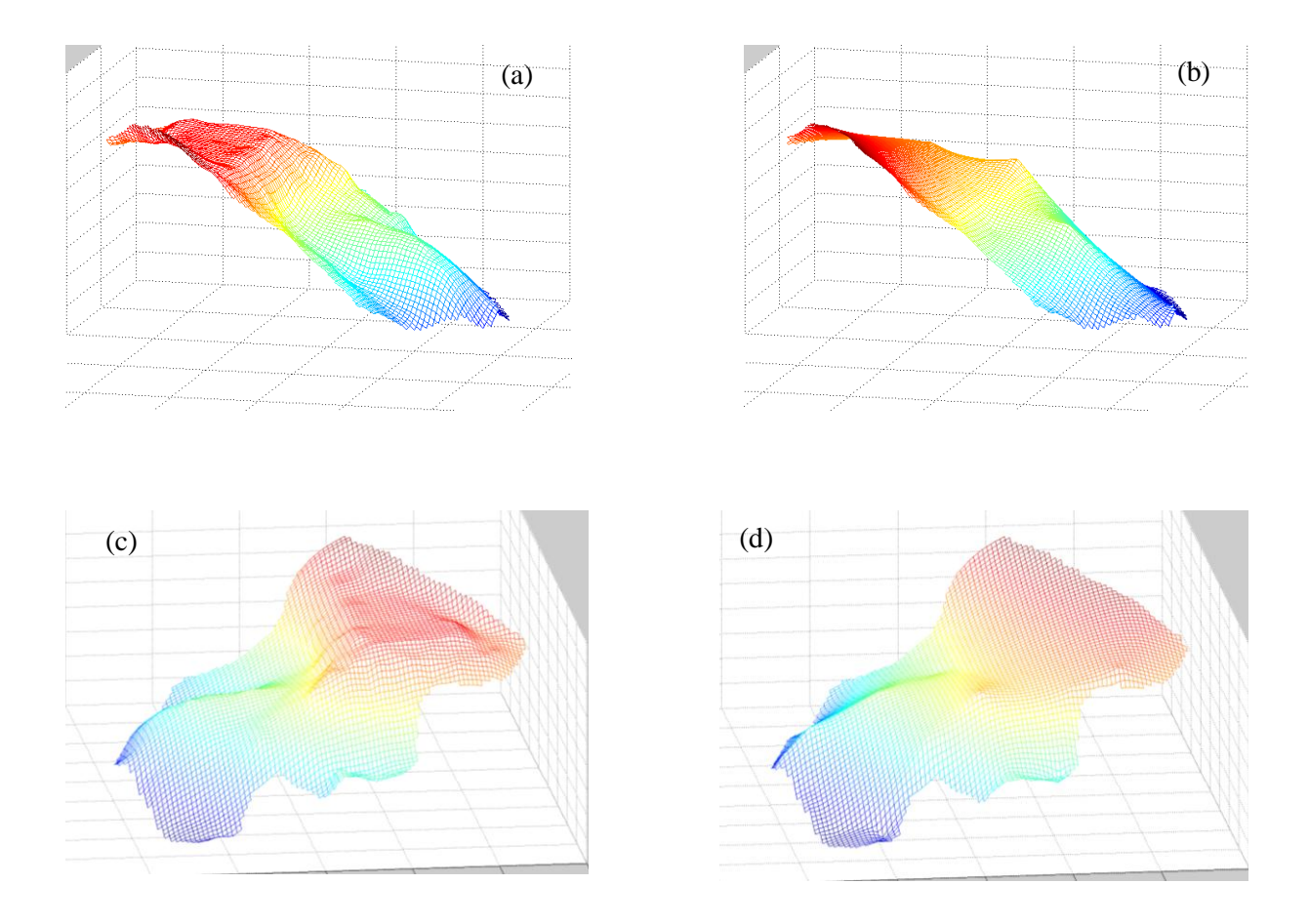

<span id="page-49-0"></span>Slika 13: Prikaz modela višin v dveh različnih pogledih samo na aktivnem območju plazu v letu 2006: a) ter c) iz DMV5 in b) ter d) z uporabo *griddate* na točkah premikov

V primeru slike 13a in 13c so prikazani podatki DMV5, ki so obrezani na aktivno območje plazu. Vsak par *x* in *y* ima ustrezno višino. Če na istem območju za vsak *x* in *y* interpoliramo višino iz podatkov točk, ki so bile obravnavane kot premikajoče se, je potek terena drugačen. Razvidno je, da sta količina podatkov in njihova razporeditev ter zgoščenost še kako pomembni. Vrednosti premikov višin, preračunanih na pravilno celično mrežo, so torej bližje pravim vrednostim v bližini merjenih točk premikov. Bolj kot so od njih oddaljene, večja bodo lahko ta odstopanja. Analogno lahko trdimo tudi za vrednosti premikov v smereh *x* in *y*.

#### **5.3.3 Izbira ustreznega faktorja množenja premikov**

Izbrano področje aktivega območja plazu zajema 460 m x 345 m v horizontalni ravnini (slika 14) ter višinsko razliko skoraj 70 m. Premiki pa so zelo raznoliki odvisno od smeri gibanja in leta izmere posamezne točke. Grobo rečeno so bile skrajne vrednosti premikov med letom 1988 in 2006 v smeri osi *y* med -0.2131 m in 0.0553 m, v smeri osi *x* med -0.0121 m in 0.4161 m, v smeri osi *z* pa med - 0.1360 m in 0.0337 m. Te vrednosti so na obravnavanem območju prikaza s stališča upodobitve očem nezaznavne. Zato je bilo potrebno določiti faktor, s katerim bi pomnožili obravnavane premike za toliko, da bi bili z upodobitvijo vidni.

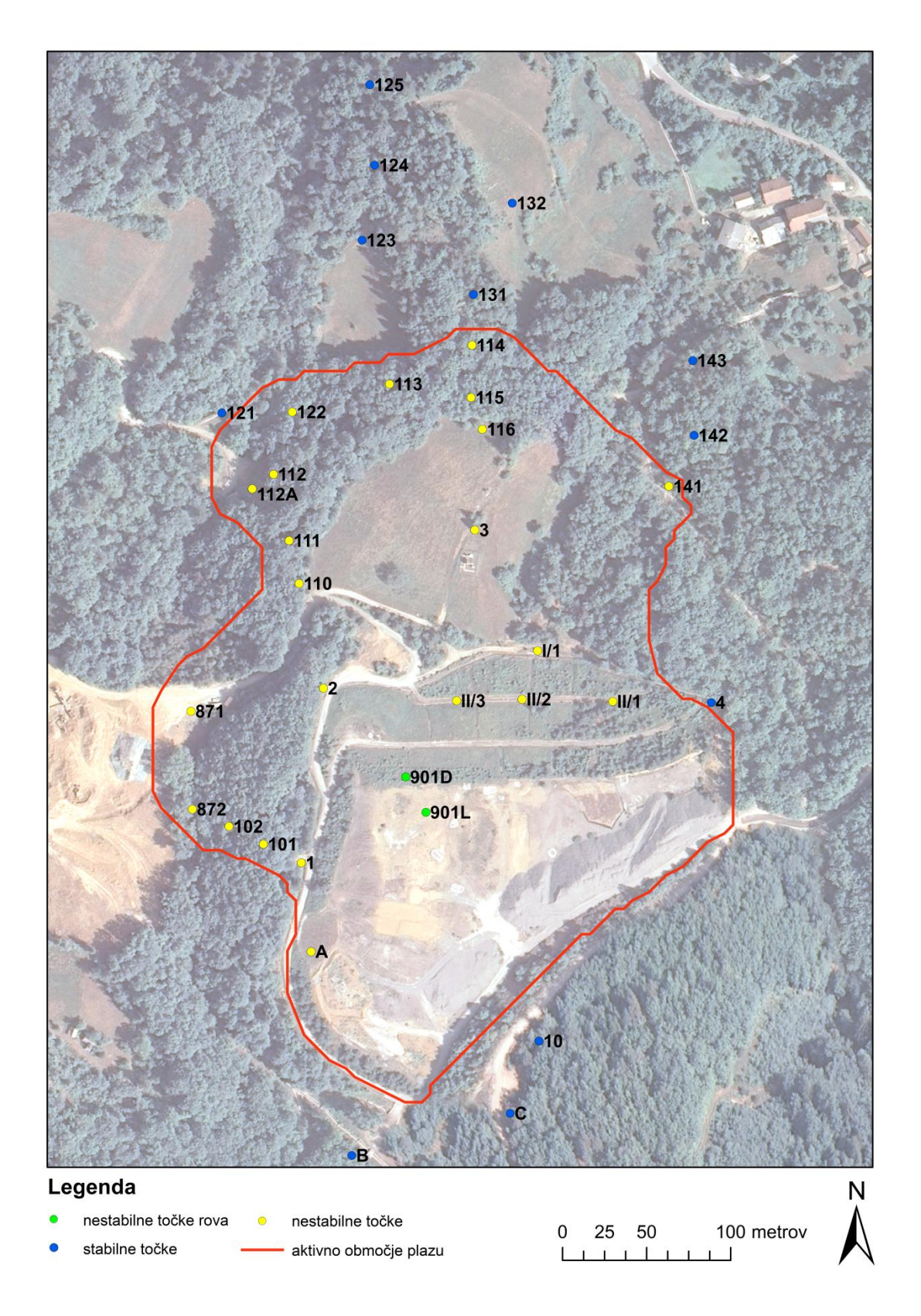

<span id="page-51-0"></span>Slika 14: Prikaz stanja z določenim vplivnim območjem (potek po obstoječih točkah DMV5) in s točkami z ugotovljenimi premiki, merjenimi leta 2006 (vir podlage: GURS, 2006)

Iskanje ustreznega faktorja je potekalo v programu Matlab z več testiranji, tako da je bil določen empirično v več poskusih. Vse vrednosti premikov so bile pomnožene s faktorjem. Če bi ga množili le z višinsko komponento, bi namreč v upodobitvi dosegli učinek posedanja (ali dviganja), če pa bi množili le s premiki v horizontalni smeri, pa se plaz po višini vizualno ne bi spreminjal. Smiselno bi bilo določiti poseben faktor *fxy* v horizontalni smeri in faktor *f<sup>z</sup>* v vertikalni smeri. S testiranji je bilo ugotovljeno naslednje:

Kadar je *fxy* >>> *f<sup>z</sup>* , se plaz razširi na območje, kjer drugače ni bilo zaznanih premikov in ni aktivno območje plazu (definirano na sliki 14). To je razvidno tudi iz slik 15 in 16, kjer se je plaz razlezel na rob lista, tu pa do premikov ne sme prihajati. Poleg tega se pojavijo tudi nenaravne konice. To je tudi težava programske kode, a je bilo že vnaprej mišljeno, da z izbranim faktorjem ne bo presežena najmanjša razdalja med aktivnim območjem plazu ter posamezno točko v smeri poteka plazu oziroma bo ta precej manjša (zaradi upoštevanja postopnega plazenja). Žal pa je to varovalo zapleteno vgraditi ravno zaradi računanja premikov na petmetrskem nivoju in nato postopnem interpoliranju na metrski nivo s pomočjo metode naravnega soseda ter različnih smeri in velikosti premikov skozi sosledje let. Če bi v programu po izračunu interpoliranih višin (iz premikov) na 1 m za višine izven aktivnega območja plazu prevzeli vrednost interpoliranih višin na meter iz DMV5, bi dobili na tem območju nek skok, s čimer plaz ne bi bil prikazan kot zvezen na širšem območju, ampak le znotraj aktivnega območja plazu.

Na slikah 15 in 16 je prikazano leto 1988, ki predstavlja izhodiščno leto za upodobitev, hkrati pa je model višin za to leto izračunan nazadnje in je obremenjen tudi z računskimi napakami prejšnjih let. Napaka tega leta mora torej biti vizualno sprejemljiva.

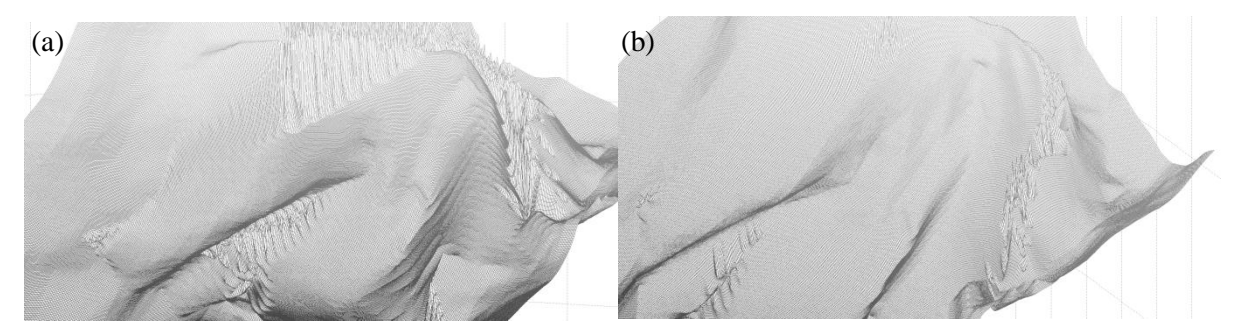

<span id="page-52-0"></span>Slika 15: Prikaz obnašanja plazu v letu 1988 ob uporabi a)  $f_{xy} = 150$ ,  $f_z = 35$  in b)  $f_{xy} = 100$ ,  $f_z = 35$ 

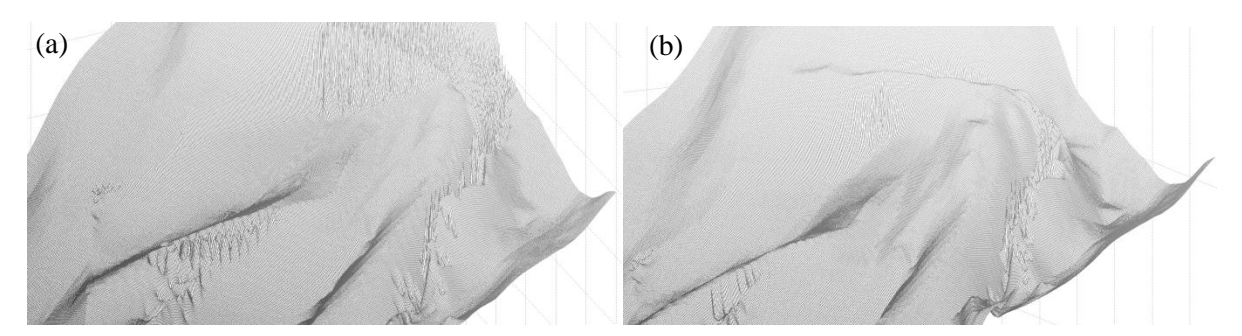

<span id="page-53-0"></span>Slika 16: Prikaz obnašanja plazu v letu 1988 ob uporabi a)  $f_{xy} = 150$ ,  $f_z = 20$  in b)  $f_{xy} = 100$ ,  $f_z = 20$ 

Ko pa je *fxy* <<< *f<sup>z</sup>* (slika 17) pa na območju plazu pridobimo dodaten hrib, bližje kot sta si faktorja množenja med sabo, nižji je ta hrib.

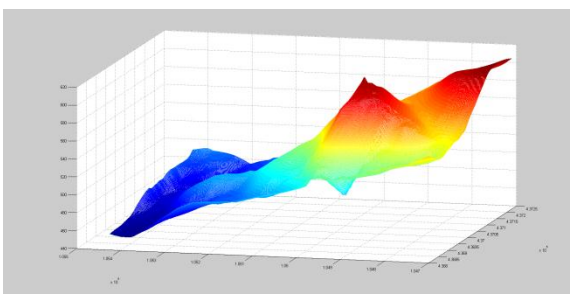

Slika 17: Prikaz obnašanja plazu v letu 1988 ob uporabi  $f_{xy} = 20$  in $f_z = 135$ 

<span id="page-53-1"></span>Razlike se pojavijo tudi ob drugače izbranem območju plazu, kar prikazuje slika 18.

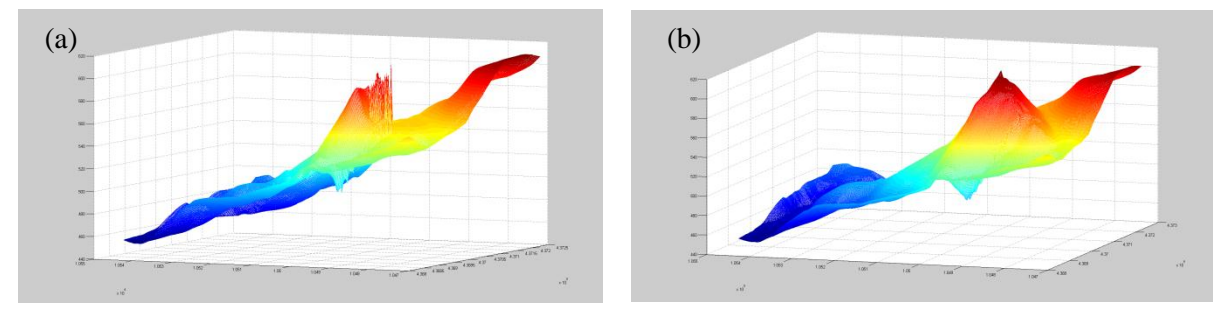

<span id="page-53-2"></span>Slika 18: Prikaz obnašanja plazu v letu 1988 ob uporabi  $f_{xy} = 35$  in  $f_z = 150$  a) z manjšim območjem in b) z večjim območjem

Paziti je bilo treba, da ob množenju premika s faktorjem, točka ne bi ušla skozi aktivno območje plazu. Najmanjša dopustna razdalja je tako odvisna od velikosti premika in smeri vsake posamezne točke. Največji skupni premiki so se zgodili na točkah, ki so v sredini tega aktivnega območja, zato niso problematični.

Najrealnejše obnašanje plazu dobim, kadar je *fxy* podoben ali enak *f<sup>z</sup>* . Večji kot je ta faktor, bolj so vidni premiki in s tem drsenje plazu, je pa potrebno paziti, da ta ni prevelik, saj bi se v nasprotnem primeru

pojavile konice v vertikalni smeri. Podoben problem se pojavi, kadar sta faktorja med seboj preveč različna (se razlikujeta za več kot 1,5 krat).

Izbira faktorja je tako odvisna od velikosti vplivnega območja plazu, vrednosti premikov skozi leta, vpliv ima celo kot pogleda (pri določenem azimutu in višini je lahko plazenje nezaznavno). Kot skrajno vrednost faktorja, kjer so konice še nezaznavne, plaz pa zaznaven, je bila zato izbrana vrednost 20. Velja poudariti, da bi lahko uporabila tudi višji faktor do okoli 30, saj ob pogledu na plaz od daleč, razlike med tema faktorjema skoraj niso zaznavne, od blizu pa se pri višjem faktorju že pojavijo koničasti vrhovi.

Učinek plazu v določenih obdobjih je zaradi različnih velikosti premikov v različnih letih morda bolje viden kot v drugih. Kot je podrobneje razloženo v poglavju 2.2 in je tudi razvidno iz grafikona 1, so se največji premiki zgodili do leta 1995. Kasneje se je premikanje predvsem zaradi zgrajenega drenažnega tunela minimiziralo na nekaj milimetrov na leto v vseh smereh na večini točk. Zato je z upodobitvijo premikanje plazu najbolj izraženo na začetku, v drugi polovici pa so premiki bistveno manjši in zato slabše zaznavni. Teoretično bi lahko uporabila v drugih letih nek drug faktor množenja, s katerim bi lahko povečala tudi zaznavnost premikov po letu 1995. Vendar namen diplomske naloge ni bil prikazati zgolj premikov v določenem letu, ampak kot kontinuirano gibanje čez osemnajstletno obdobje. S tem načinom zato ne bi dosegla realne slike plazenja. Šele po letu 2006, ko se je začela izvajati sanacija, so premiki spet postali večji in reda velikosti nekaj centimetrov letno, vendar ti podatki niso bili vključeni v izračune zaradi že omenjenih razlogov.

Z Matlabom je bilo tako izračunanih 38 datotek (slika 19), ki so vsebovale informacijo o horizontalnih koordinatah sredine spodnje leve celice, številu vrstic in stolpcev ter velikost celice. S temi informacijami je bilo iz datoteke mogoče pridobiti višino za poljubno točko. V vsaki datoteki se spreminja torej le višina, informacije o horizontalnih koordinatah pa ostajajo enake. Z različnimi višinami je bila ustvarjena iluzija gibanja.

| ncols                     | 426                                                                                                    |  |
|---------------------------|----------------------------------------------------------------------------------------------------|--|
| nrows                     | 726                                                                                                    |  |
| xllcorner                 | 436799.5                                                                                                    |  |
| vllcorner                 | 104699.5                                                                                                    |  |
| cellsize                  |                                                                                                    |  |
|                           | 6 458.06 458.12 458.18 458.24 458.3 458.32 458.34 458.36 458.36 458.4 458.4 458.44 458.46 458.46 458.48 458.54 458.54 458.58 458.62 458.66 458.7 458.74 458.78 458.82 458.86                                                    |  |
|                           | 457.9 457.96 458.03 458.09 458.16 458.21 458.24 458.27 458.29 458.32 458.34 458.36 458.36 458.42 458.42 458.42 458.44 458.48 458.52 458.56 458.6 458.64 458.68 458.56 458.68 458.56 458.68 458.68 458.72 458.76 45              |  |
|                           | 8 457.8 457.87 457.94 458 458.07 458.13 458.17 458.2 458.22 458.25 458.28 458.3 458.32 458.34 458.36 458.36 458.42 458.42 458.46 458.5 458.58 458.58 458.62 458.66 458.74                                                       |  |
|                           | 9 457.77 457.77 457.84 457.92 457.99 458.05 458.09 458.12 458.16 458.19 458.22 458.24 458.26 458.26 458.3 458.3 458.33 458.36 458.4 458.44 458.48 458.52 458.56 458.6 458.64 458.                                               |  |
|                           | 10 457.6 457.68 457.75 457.83 457.9 457.97 458.02 458.05 458.09 458.12 458.16 458.18 458.22 458.22 458.24 458.24 458.34 458.34 458.38 458.42 458.46 458.5 458.54 458.58 458.                                                    |  |
|                           | 11 457.5 457.57 457.65 457.73 457.81 457.9 457.93 457.97 458.01 458.06 458.1 458.12 458.14 458.16 458.18 458.2 458.2 458.28 458.32 458.32 458.46 458.44 458.44 458.48 458.52 458.                                               |  |
|                           | 12 457.36 457.44 457.53 457.61 457.7 457.77 457.83 457.88 457.92 457.97 458.02 458.04 458.07 458.07 458.12 458.14 458.18 458.18 458.22 458.26 458.3 458.34 458.34 458.38 458.41 458.45 4                                        |  |
|                           | 13 457.22 457.31 457.4 457.48 457.57 457.65 457.72 457.77 457.83 457.88 457.93 457.97 458 458.02 458.02 458.08 458.08 458.12 458.16 458.2 458.24 458.28 458.31 458.34 458.38 458.                                               |  |
|                           | 14 457.08 457.17 457.26 457.36 457.45 457.53 457.6 457.67 457.73 457.8 457.85 457.89 457.92 457.99 457.99 458.02 458.02 458.06 458.1 458.14 458.18 458.22 458.25 458.25 458.3 458                                               |  |
|                           | 15 456.94 457.04 457.13 457.23 457.32 457.42 457.49 457.56 457.64 457.71 457.77 457.82 457.85 457.89 457.92 457.96 458 458 458.04 458.08 458.12 458.16 458.16 458.23 458.23 45                                                  |  |
|                           | 16 456.8 456.91 457.01 457.1 457.2 457.3 457.38 457.46 457.54 457.62 457.7 457.74 457.77 457.81 457.85 457.9 457.9 457.93 457.97 458.01 458.05 458.1 458.1 458.13 458.16 458.18                                                 |  |
|                           | 17 456.7 456.8 456.89 456.99 457.08 457.18 457.26 457.35 457.43 457.52 457.59 457.64 457.68 457.72 457.76 457.8 457.84 457.88 457.92 457.96 458 458.02 458.02 458.05 458.07 458.1                                               |  |
|                           | 18 456.6 456.69 456.78 456.88 456.97 457.06 457.15 457.24 457.32 457.41 457.49 457.58 457.68 457.62 457.66 457.7 457.74 457.78 457.82 457.82 457.86 457.9 457.93 457.93 457.93 457.93 457.93 457.98 457.98 457.98 457.98 457.98 |  |
|                           | 19 456.5 456.59 456.68 456.76 456.85 456.94 457.03 457.12 457.22 457.31 457.39 457.44 457.48 457.52 457.56 457.66 457.64 457.68 457.72 457.76 457.8 457.83 457.86 457.9 457                                                     |  |
|                           | 20 456.4 456.48 456.57 456.65 456.74 456.82 456.92 457.01 457.11 457.2 457.29 457.38 457.38 457.42 457.46 457.54 457.54 457.58 457.62 457.66 457.7 457.74 457.77 457.81 457                                                     |  |
|                           | 21 456.3 456.38 456.47 456.55 456.63 456.7 456.81 456.9 457 457.1 457.2 457.24 457.28 457.32 457.36 457.4 457.44 457.48 457.52 457.56 457.66 457.64 457.68 457.72 457.76 451                                                    |  |
|                           | 22 456.22 456.3 456.38 456.46 456.54 456.62 456.71 456.8 456.9 456.99 457.07 457.12 457.17 457.21 457.26 457.3 457.34 457.38 457.42 457.46 457.54 457.54 457.58 457.62 457.                                                     |  |
|                           | 23 456.14 456.22 456.3 456.38 456.46 456.54 456.62 456.71 456.79 456.88 456.95 457.01 457.06 457.1 457.15 457.2 457.24 457.28 457.32 457.36 457.44 457.44 457.48 457.52 457                                                     |  |
|                           | 24 456.06 456.14 456.22 456.3 456.38 456.46 456.61 456.61 456.69 456.76 456.89 456.89 456.94 457 457.05 457.14 457.14 457.18 457.22 457.26 457.3 457.34 457.38 457.42 457.4                                                     |  |
|                           | 25 455.98 456.06 456.14 456.22 456.3 456.38 456.45 456.52 456.58 456.65 456.72 456.72 456.83 456.89 456.94 457 457.04 457.08 457.12 457.16 457.2 457.24 457.28 457.32 457.                                                      |  |
|                           | 26 455.9 455.98 456.05 456.13 456.22 456.3 456.36 456.42 456.48 456.54 456.6 456.66 456.72 456.78 456.84 456.9 456.94 456.98 457.02 457.02 457.1 457.14 457.18 457.22 457.                                                      |  |
|                           | 27 455.8 455.88 455.96 456.04 456.12 456.2 456.26 456.32 456.38 456.44 456.5 456.56 456.62 456.68 456.74 456.8 456.84 456.88 456.92 456.96 457 457.04 457.09 457.13 457.18                                                      |  |
|                           | 28 455.7 455.78 455.86 455.94 456.02 456.09 456.16 456.22 456.28 456.34 456.4 456.46 456.52 456.58 456.64 456.69 456.74 456.78 456.82 456.86 456.9 456.95 457.04 457.01                                                         |  |
|                           | 29 455.6 455.68 455.76 455.84 455.92 455.99 456.06 456.12 456.18 456.24 456.3 456.36 456.42 456.48 456.54 456.59 456.64 456.68 456.72 456.76 456.8 456.85 456.9 456.9 456.9 456.9 456.76                                        |  |
|                           | 30 455.5 455.58 455.66 455.74 455.82 455.96 456.02 456.02 456.08 456.14 456.2 456.26 456.32 456.38 456.44 456.5 456.54 456.58 456.62 456.66 456.7 456.76 456.81 456.87 456.81 456.81                                            |  |
|                           | 31 455.4 455.49 455.58 455.66 455.73 455.8 455.87 455.93 455.99 456.05 456.1 456.17 456.23 456.29 456.35 456.4 456.4 456.49 456.49 456.53 456.57 456.6 456.67 456.78 456.78 456.                                                |  |
|                           | 32 455.38 455.45 455.52 455.6 455.67 455.74 455.8 455.86 455.92 455.98 456.04 456.1 456.16 456.22 456.28 456.38 456.38 456.42 456.46 456.5 456.54 456.59 456.64 456.7 456.                                                      |  |
|                           | 33 455.36 455.42 455.49 455.55 455.62 455.68 455.74 455.8 455.86 455.92 455.98 456.04 456.1 456.16 456.22 456.27 456.32 456.36 456.4 456.44 456.48 456.52 456.57 456.61 45                                                      |  |
|                           | 34 455.34 455.4 455.45 455.51 455.56 455.62 455.68 455.74 455.8 455.86 455.92 455.98 456.04 456.1 456.16 456.21 456.26 456.26 456.34 456.38 456.42 456.42 456.46 456.49 456.53 456.58                                           |  |
|                           | 35 455.32 455.37 455.42 455.46 455.51 455.56 455.62 455.68 455.74 455.86 455.86 455.92 455.98 456.04 456.1 456.16 456.2 456.24 456.28 456.32 456.32 456.39 456.42 456.44 45                                                     |  |
|                           | 36 455.3 455.35 455.39 455.43 455.47 455.5 455.57 455.63 455.69 455.75 455.87 455.87 455.93 455.99 456.04 456.1 456.14 456.18 456.22 456.26 456.3 456.32 456.37 456.37 456.                                                     |  |
|                           | 37 455.3 455.38 455.38 455.42 455.46 455.5 455.56 455.61 455.67 455.72 455.78 455.84 455.89 455.95 456.06 456.1 456.1 456.17 456.2 456.24 456.26 456.29 456.31 456.34                                                           |  |
|                           | 38 455.3 455.34 455.38 455.42 455.46 455.5 455.55 455.6 455.66 455.71 455.76 455.81 455.86 455.92 455.97 456.01 456.05 456.08 456.12 456.15 456.18 456.21 456.24 456.26 45                                                      |  |
|                           | 39 455.3 455.34 455.38 455.42 455.46 455.5 455.55 455.6 455.64 455.69 455.74 455.79 455.84 455.88 455.93 455.97 456.01 456.04 456.06 456.09 456.12 456.15 456.18 456.22 45                                                      |  |
| $\leftarrow$ $\mathbf{m}$ |                                                                                                    |  |

Slika 19: Primer z Matlabom pridobljene datoteke novo tvorjenega modela višin

#### <span id="page-55-0"></span>**5.3.4 Izdelava geometrično popravljenih ortofotov**

Potrebno je bilo izdelati tudi ortofote, ki bi bili popravljeni za vpliv premikov pomnoženih z izbranim faktorjem. Kot je opisano v poglavju 3.2, se za izdelavo državnega ortofota uporablja DMV 5. Čeprav so bili modeli višin za vsako terminsko izmero izdelani, torej smo že imeli podatke o višinah za pripadajoč par prostorskih koordinat *x* in *y*, pa lahko v primeru, da gre za aeroposnetek tik nad obravnavanim območjem pridobimo rezultate, ki se ne razlikujejo dosti od originala in z njega ni razpoznavno gibanje plazu. Za boljše rezultate je potrebno uporabiti posnetke, ki so glede na obravnavano območje pod kotom, ki ni 90°. Vendar smo se odločili, da bomo ortofote za vsako izmero izračunali na matematičen način z direktnim apliciranjem premikov vsake terminske izmere na obstoječ ortofoto.

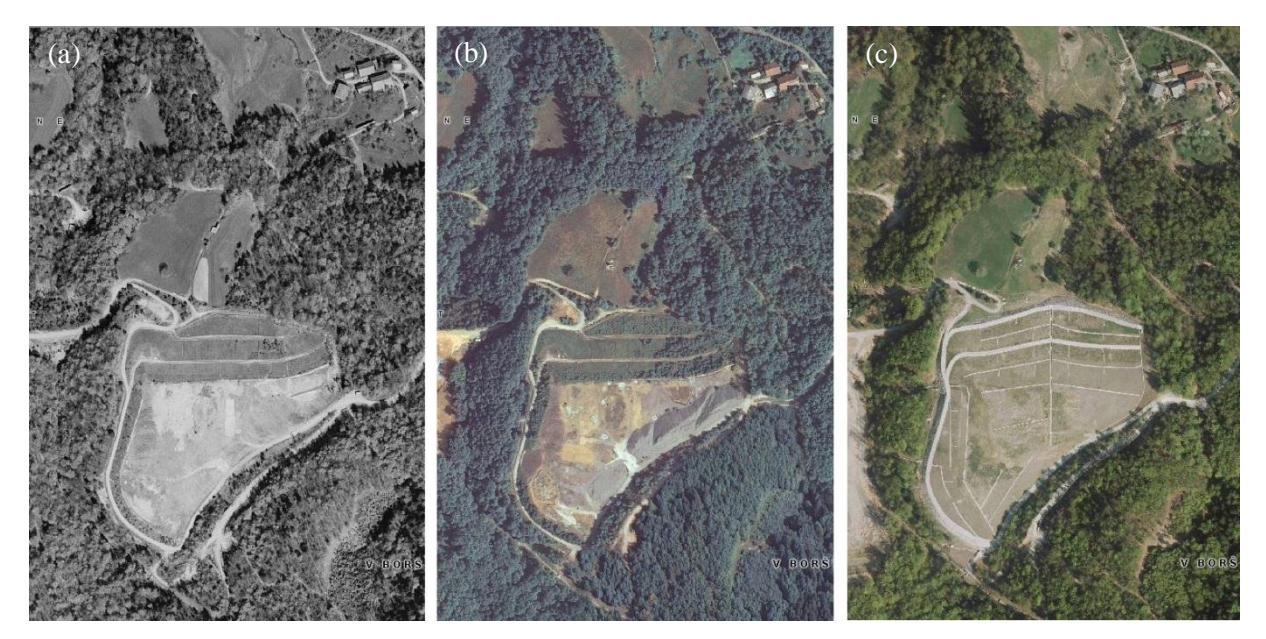

<span id="page-56-0"></span>Slika 20: Spremembe odlagališča razvidna skozi DOF050 : a) pred 2006, b) 2006 in c) 2009-2011 (vir slike: GERK 25.1.2014)

Za izdelavo geometrično popravljenih ortofotov je bilo najprej treba zajeti točno območje, kot ga je določalo interpolirano območje novo tvorjenih modelov višin. Razlog je tičal predvsem v nanosu ortofota kot materiala v 3DS Maxu. Ortofoto je bil najprej razdeljen na tri osnovne gradnike RGB slike; rdeči, zeleni in modri kanal. Vsak kanal je bil zapisan v 8-bitnem zapisu z vrednostmi od 0 do 255. Tako kot so bili prenešeni premiki razpršenih točk na mrežo, ravno tako so bili ti premiki upoštevani na mreži posamezne komponente ortofota, pri čemer so bili najprej z bilinearno interpolacijo prevzorčeni na ločljivost ortofota, ki znaša 0,5 m.

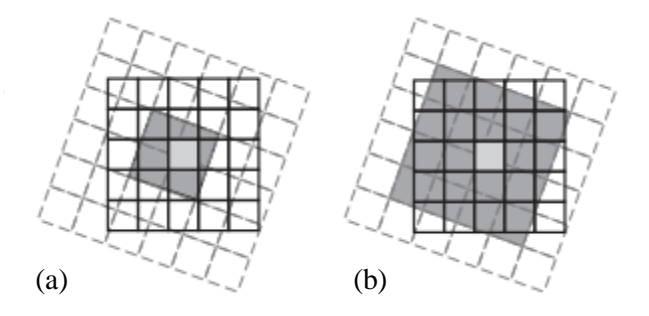

<span id="page-56-1"></span>Slika 21: Interpolacije novih vrednosti (polna mreža) iz vrednosti prvotne (črtkane) mreže (a) z bilinearno interpolacijo in (b) s kubično konvolucijo [27]

Bilinearna interpolacija (slika 21a) določi vrednost celice glede na uteženo povprečje razdalj do štirih najbližjih centroidov celic. Podatke tudi zgladi, zato je primerna za zvezne podatke. Vrednosti celice se nahajajo znotraj dosega vrednosti vhodnih celic, zato z njo ne naredimo velike napake. Bilinearna interpolacija je pogosto uporabljena pri izdelavi digitalnega ortofota, saj ima za razliko od kubične interpolacije (slika 21b), ki določi vrednosti celice glede na prileganje gladke krivulje skozi 16 najbližjih centrov celice vhodnih podatkov, krajši čas procesiranja, bistvene razlike v vrednostih pa ni.

Sledilo je sestavljanje posameznih kanalov v ustrezen RGB kompozit. Nazadnje je sledila kontrola, če so vse vrednosti znotraj 8-bitnega zapisa. Če je bila kaka vrednost večja od 255 ali manjša od 0, sta se namesto odstopajoče vrednosti privzeli omenjeni dve.

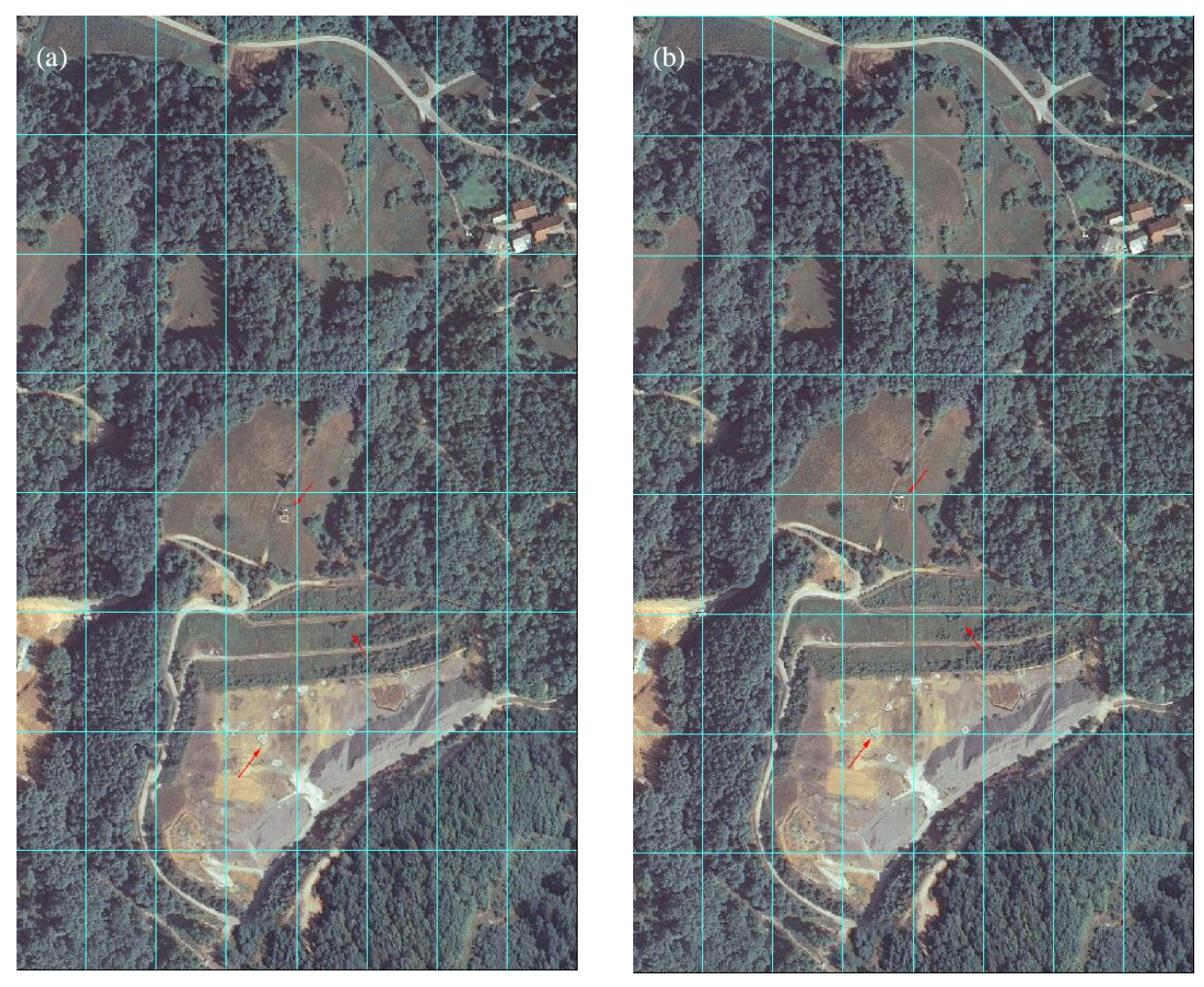

Slika 22: Primerjava dveh ortofotov z dodatno nanešeno mrežo: a) geometrično popravljen ortofoto, ki predstavlja situacijo v letu 1988 in b) DOF050 2006

<span id="page-57-0"></span>Pravilnost geometrično popravljenih ortofotov smo ocenili z vizualno primerjavo izračunanih ortofotov z obstoječim ter med seboj. S hitrim kombiniranjem posameznih geometrično popravljenih ortofotov dobimo učinek premikanja v smeri približno proti severozahodu.

S slike 22a in 22b razlike morda na prvi pogled niso najbolj zaznavne, vendar ob podrobnem pogledu lahko razločimo druge lokacije pikslov, posledično tudi objektov na terenu. Posamezen modro označen pravokotnik dodane mreže je dimenzij 57,5 m x 43,1 m. Oblike objektov na posameznem ortofotu se načeloma ne ohranijo, kar je odvisno od velikosti premikov v posameznih smereh in njihove umestitve v prostoru. Zaradi malih vrednosti premikov glede na velikost celotnega območja je sprememba oblike nebistvena, predvsem gre za spremembo položaja objektov. S puščico je označenih nekaj objektov, ki najbolj izstopajo (zaradi svoje tipične oblike) kadar primerjamo leti 2006 in 1988. Vendar dejansko ni prišlo le do spremembe položaja teh objektov, ampak širšega območja.

Rezultat je bilo pridobljenih novih 38 ortofotov, na katerih so bili upoštevani premiki v posameznih letih. Slabost te metode je, da vsi geometrično popravljeni ortofoti izhajajo iz obstoječega ortofota 2006. Bolje bi bilo vzeti kot vizualno komponento ortofote pridobljene iz aeroposnetkov snemanih v različnih letih. Ti pa žal ali ne obstajajo ali pa so na voljo v črno beli analogni različici.

## **5.4 Izdelava ustrezne animacije**

Vse pridobljene datoteke so imele enako celično mrežo, na kateri se je spreminjala le višina. S prostorsko ločljivostjo 1 m je bilo s tem ponazorjeno gibanje plazu skozi leta. Podatke v teh datotekah je bilo nato potrebno zvezno povezati med seboj z morfiranjem. Izbran je bil programski paket 3DS Max. Zaradi nezmožnosti branja določenih tekstovnih formatov, pa je bilo potrebno podatke najprej spremeniti v 3DS Maxu berljiv format. Zato so bile datoteke najprej spremenjene v raster s programom ArcMap, nato pa še s programom ArcScene v VRML format. S temi postopki se geometrija mreže ni spremenila.

#### **5.4.1 Pretvorba v VRML**

VRML je od leta 1995 kratica za Virtual Reality Modeling Language. Prvič se je pojavil leta 1994, ko so kratice VRML pomenile še Virtual Reality Markup Language, ustvarjen pa je bil za uporabo na internetu in v lokalnih mrežah (gre za ekstenzijo HTML formata), namenjen pa je bil tudi 3D grafiki in multimediji. Zelo uporaben je tudi v inženirstvu in pri upodobitvah.

Gre za standarden format, ki omogoča ustvarjanje navideznih svetov oziroma za predstavitev trirazsežnostne interaktivne grafike. To je tekstoven format, ki vsebujejo podatke o objektih, ogliščih in robovih, teksturah, kamerah, transparentnosti, ipd. VRML omogoča tudi zapis o animacijah, zvokih, osvetljenosti in podobno. Dodani URL-ji v datoteki pa so povezani z grafično komponento, žal pa kvaliteta te, ob izvozu z ArcScene-om ni ravno zavidljiva. VRML datoteke so poimenovane tudi svetovi (worlds) in imajo posledično \*.wrl končnico. Za pregled VRML datoteke, je potrebno imeti brskalnik ali pregledovalnik VRML-ja.

Žal je pri zapisu VRML-ja v preteklosti pogosto prišlo do napak; razna manjkajoča vozlišča, nezaprti oklepaji ipd. Razvoj omenjenega formata se je že ustavil, uspešno pa ga je nasledil X3D, katerega ArcScene še ne vključuje. Zato pa je dokaj uspešno implementiral VRML v program, edine napake, ki so se pojavile s stališča 3DS Maxa, so bile ponekod zapisane vejice, namesto pik, kar pa je bilo možno ročno popraviti.

ArcScene omogoča zapis objektov v VRML-ju, zaradi pogostih napak pa je smiselno to početi na vsakem sloju posebej, za diplomsko nalogo je bil izdelan le VRML terena. Ob pretvorbi iz rastra v VRML sta se geometrija in število oglišč modela ohranila, kar je bil predpogoj za morfiranje v 3DS Max-u.

## **5.4.2 Sestava modelov terena za vsako terminsko izmero v 3DS Maxu**

Najprej je bilo potrebno VRML pretvoriti v 3DS Max objekt. Problem VRML-ja, ki ga tvori ArcScene je, da ga razdeli na posamezne dele, število je odvisno od zahtevnosti modela. Za vsako meritev sem tako pridobila eno VRML datoteko, ki je bila razdeljena na dva dela (slika 23). Tako lahko razbijemo tudi DOF na dva dela, kvaliteta pa se žal ne ohrani, zato je bilo kasneje drapiranje izvedeno na drugačen način.

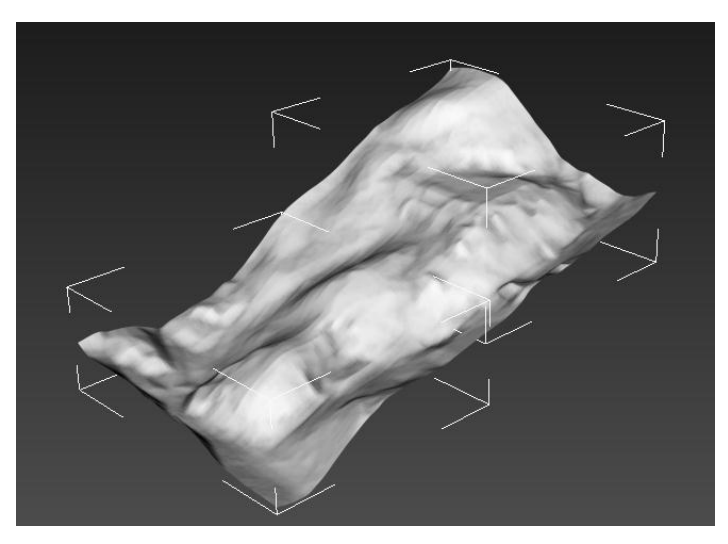

Slika 23: Prikaz modela terena, razbitega na dva dela

<span id="page-59-0"></span>Tema dvema deloma je bilo v 3DS Maxu najprej potrebno določiti strukturo – mreža (angl. Editable Mesh). S tem je bilo posredno določeno, katere funkcije se na objektu lahko izvajajo ter katere dele objekta se lahko obdeluje (posamezna oglišča, robovi in poligoni z ene strani). Nato je bilo potrebno oba dela združiti, da sta se obnašala kot en objekt, še prej pa prekriti z materialom – ustreznim ortofotom (poglavje 5.5.3). Če bi bilo to narejeno po združitvi, bi bil material pripisan vsakemu delu posebej, ne pa celotnemu objektu. Združenje obeh delov v 3DS Maxu lahko izvedemo na več načinov, in sicer z Booleanovimi operatorji, grupiranjem in drugimi načini povezovanja, ki jih program omogoča, sama sem izbrala opcijo pripenjanja (angl. Attach) znotraj Edit Mesh Modifier-ja.

En model terena, ki je predstavljal eno terminsko izmero, je tako sestavljalo 153 600 oglišč in 304 980 poligonov, vsi pa kar 5 990 400 oglišč in 11 894 220 poligonov. Do tega podatka se v 3DS Maxu dokopljemo s tipko 7, ki jo poljubno nastavimo.

# **5.4.3 Drapiranje**

Kot je že bilo omenjeno v prejšnjih poglavjih, je bilo nesmiselno plaz prikazati še s trirazsežnimi objekti. Za izdelavo takega modela plazu bi lahko izdelala 3D objekte dreves, cest in stavb, lahko celo trave, katere bi nato nanesla na vsak model posebej, pri čemer pa bi bilo potrebno poznati lokacije območja začetnega stanja in njihovih sprememb. S tem bi bil lahko ustvarjen tudi še bolj fotorealistični model, vendar bi bila izdelava časovno in računsko zelo zamudna. Za res kvaliteten realistični efekt profesionalci porabijo tudi do pol leta vsakodnevnega dela.

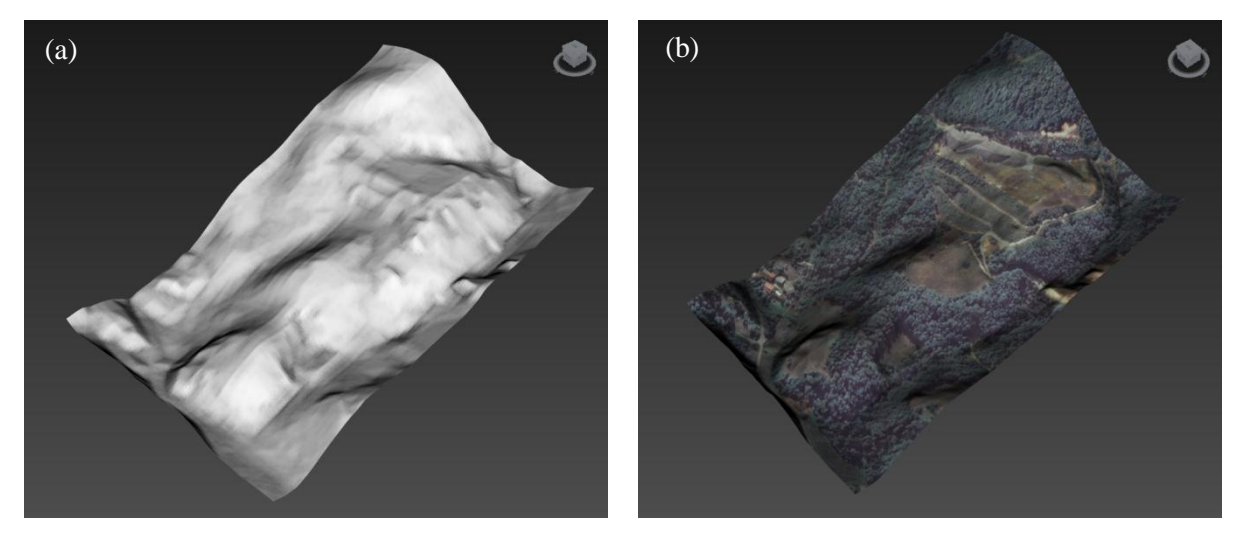

Slika 24: Prikaz terena v 3DS Maxu (a) brez uporabe ortofota in (b) z uporabo ortofota

<span id="page-60-0"></span>Na plaz je bilo kljub temu smiselno nanesti izbrane draperije, saj le z grobo mrežo upodobitev terena ni bila tako očitna, kot bi bila z uporabo ortofoto posnetkov, kar ponazarja slika 24. Zato je bil v 3DS Maxu s pomočjo nanašanja materialov na vsak model terena nanešen pripadajoči geometrično popravljeni ortofoto.

#### **5.4.4 Določitev intervalov**

Izmere premikov niso potekale v enakomernih časovnih intervalih. Zato je bilo to potrebno upoštevati tudi pri upodobitvi. Med prvima dvema izmerama je namreč minilo skoraj dve leti (655 dni), med najkrajšima zaporednima izmerama pa le 20 dni. Začetne izmere so bile bolj pogoste, novejše redkejše. Povprečno je tako med letoma 1998 in 2006 med posameznima izmerama minilo 169 dni. V primeru neupoštevanja neenakomernih časovnih intervalov med posameznimi izmerami bi bil vpliv premikov naobliko terena lahko prikazan nerealno in bi upodobitev lahko potekala precej nezvezno.

Privzeta vrednost za razpon časovnih trenutkov v 3DS Maxu je 100. Za potrebe diplomske naloge, ob upoštevanju različno dolgih časovnih intervalov med posameznimi terminskimi izmerami, je bil razpon podaljšan na 304.

#### **5.4.5 Renderiranje in animacija**

Zaradi velikega števila objektov in segmentov znotraj animacije, je bilo zaradi omejene zmogljivosti računalniške opreme že osnovno renderiranje dolgotrajno. Za renderiranje 10 s dolgega filma z minimalnimi učinki (nanos materialov, osvetljenost z 1 lučjo) je bilo tako potrebno pol ure.

Izbran je bil statičen pogled kamere. Če bi bilo uporabljeno gibanje kamere po neki poti, potem bi bilo plazenje bistveno težje določljivo, saj je premikanje po letu 1995 težko opaziti zaradi manjših premikov.

Animacija v obliki filma je nastala s pomočjo ustreznih izmenjajočih se slik. Z renderiranjem je bilo najprej izdelano ustrezno število slik. Te so bile zapisane v formatu *\*.tga*, ki je po kvaliteti primerljiv s formatom *\*.tif* s to razliko, da se ga uporablja v premikajočih se slikah, *\*.tif* pa v statičnih. Te slike je bilo nato potrebno medseboj povezati in določiti število slik na sekundo (fps: frames per second). Število sličic predstavlja frekvenco, s katero se prikazuje sosledje zaporednih slik (angl. frames). Rezultat te hitrosti je izražen z fps ali Hz. Število slik na sekundo torej nakazuje količino informacij za prikaz posnetka ali filma. Višji kot je bil fps, krajši je bil posnetek. Izkazalo se je, da je za nesunkovito gibanje najbolje uporabiti 24 do 30 fps, kar je za človeško oko minimalna vrednost, da se ustvari učinek gibanja in posameznih sličic ne dojema ločeno [28]. To je bilo upoštevano tudi v diplomski nalogi. Tako je možno določiti tudi čas trajanja animacije v sekundah (število vseh slik delimo z izbranim fps), dimenzije videa in ločljivost slike ter vrsto kompresije.

Animacija je bila ravno zaradi zapisa posamičnih slik izvedena precej hitro. Velikost nestisnjene video datoteke dimenzij 800 x 600 pa je 591MB.

# **6 ZAKLJUČKI**

Sklepamo, da smo glavni namen diplomske naloge dosegli. Najprej so bili pregledani obstoječi podatki in potem ustrezno pripravljeni za izdelavo upodobitve. Z diplomsko nalogo sem hkrati s testnim primerom pridobila znanje o izdelavi 3D modela.

Uporabljeni so bili podatki klasične terestrične izmere, ki je primerna za spremljanje premikov počasnih plazov s hitrostjo nekaj centimetrov letno. Vendar je v takem primeru podatke potrebno kombinirati še z ostalimi viri. Zaradi širokega časovnega razpona in pomanjkanja podatkov za izdelavo modela terena, je bila uvedena poenastavitev in s tem izhajanje le iz enega vira podatkov (DMV 5). Napake so se tako z večanjem števila modelov povečevale. Žal tudi primerjava z nekim referenčnim modelom ni bila možna. Kljub temu pa to ni bilo bistvenega pomena, saj osnovni namen diplomske naloge ni bil zagotoviti visoke natančnosti modela, ampak prikazati zvezno gibanje plazu skozi leta.

Izdelanih je bilo 38 novih ortofotov ter modelov terena z ločljivostjo 1 m, ki so imeli zaradi nazornejše upodobitve vključene povečane premike in so bili nato uporabljeni za prikaz plazenja. Plaz in njegova okolica se do leta 2006 vizualno ni veliko spreminjala (primerjava slik 20a, b in c), zato je bila lahko uvedena poenastavitev. Tako je bil za izhodišče uporabljen DOF050 iz leta 2006, ki je bil za vsako terminsko izmero geometrično popravljen za vplive premikov. Če pa bi bili obravnavani tudi premiki po letu 2006, bi bilo obvezno uporabiti tudi ostale obstoječe ortofote, saj se je zaradi sanacije plaz veliko bolj spreminjal kot prej. Ortofoto je na sami animaciji na višjih delih morda rahlo popačen, razlog leži v nadvišanju višinske komponente modelov terena. To pa na sam izračun geometrično popravljenih ortofotov nima vpliva.

Iz animacije, narejene s programom 3DS Max je razvidno tudi, da je višina severnega in zahodnega dela plazu postopoma naraščala, kar potrjujejo tudi podatki o premikih točk na tem območju. Gibanje plazu med letoma 1988 in 2006 je sicer opazno, vendar z enoličnim faktorjem množenja premikov težko pridobimo vrednosti, ki bi bile zaznavne za vsako terminsko izmero. Posledično je gibanje v drugi polovici animacije težko zaznavno.

3DS Max je zelo dober program za profesionalce, vendar se začetniki, pri čemer imam v mislih predvsem začetnike na področju grafične vizualizacije, zelo hitro izgubijo v množici orodij in operacij. Vendar pa je precej razširjen, zato obstaja veliko raznih priročnikov in forumov, s katerimi si uporabnik lahko pomaga.

Menim, da je izdelava 3D modela za plazove in podobne dinamične spremembe na terenu pomembna tudi s stališča lažjega informiranja javnosti, saj je danes računalniške animacije možno videti ob različnih dogodkih. Z animacijo dosežemo precej večji predstavitveni učinek pri laični publiki, kot le s suhoparnimi merskimi podatki ali z grafikoni, ki so običajno namenjeni le strokovnjakom. Zato predvidevam, da se bo metoda prikaza dinamičnih sprememb z animacijami vedno pogosteje pojavljala tudi v prihodnosti. Seveda bodo tovrstne animacije morale upoštevati realne merske podatke, ki jih bodo zagotovile geodetske metode.

## **VIRI**

- [1] Komac, M., Mikoš, M., Fajfar, D., Ravnik, D., Gvozdanović, T., Komel, P., Miklavčič, L., Fras, M. 2005. Novelacija in nadgradnja informacijskega sistema o zemeljskih plazovih in vključitev v bazo GIS\_UJME. [http://www.sos112.si/slo/tdocs/zem\\_plaz\\_gis\\_ujme.pdf](http://www.sos112.si/slo/tdocs/zem_plaz_gis_ujme.pdf) (Pridobljeno 10. 8. 2014)
- [2] Lesar, T. 2012. Geodetske meritve stabilnosti odlagališča HMJ Boršt rudnika urana Žirovski Vrh. Diplomska naloga. Ljubljana, Univerza v Ljubljani, Fakulteta za gradbeništvo in geodezijo (samozaložba T. Lesar): str. 2-7.
- [3] Čarman, M., Jemec Auflič, M., Komac, M. 2013. Landslides at a uranium mill tailing deposit site Boršt (Slovenia) detected by radar interferometry. http://www.researchgate.net/publication/259705025\_Landslides\_at\_a\_uranium\_mill\_tailing\_d eposit site Bort (Slovenia) detected by radar interferometry (Pridobljeno 23. 4. 2014).
- [4] Kogoj, D. 2014. Slika odlagališča Boršt pred sanacijo (online). Message to: Snoj, T. 2. 9. 2014 – 25. 9. 2014. Osebna komunikacija.
- [5] Slika odlagališča Boršt. 2011. [http://www.delo.si/novice/slovenija/rudnik-z-uranovo-rudo-po-desetletni-sanaciji-se-ni](http://www.delo.si/novice/slovenija/rudnik-z-uranovo-rudo-po-desetletni-sanaciji-se-ni-zaprt.html)[zaprt.html](http://www.delo.si/novice/slovenija/rudnik-z-uranovo-rudo-po-desetletni-sanaciji-se-ni-zaprt.html) (Pridobljeno 11. 4. 2014)
- [6] Kogoj, D., Marjetič, A., Stegenšek, B., Trlep, D. 2009. Precizne geodetske meritve stabilnosti Boršt 2009. Ljubljana, Univerza v Ljubljani, Fakulteta za gradbeništvo in geodezijo, Katedra za geodezijo: str. 4-11.
- [7] GURS. 2009. [http://prostor.gov.si/cepp/GURS\\_izpis.jsp?ID={BAD0313F-9671-4ACD-B5F8-](ttp://prostor.gov.si/cepp/GURS_izpis.jsp?ID=%7bBAD0313F-9671-4ACD-B5F8-6) [64](ttp://prostor.gov.si/cepp/GURS_izpis.jsp?ID=%7bBAD0313F-9671-4ACD-B5F8-6)1FC0BE68EA} (Pridobljeno 22. 5. 2014)
- [8] Podobnikar, T. 2008. Digitalni model reliefa iz geodetskih podatkov različne kakovosti. Doktorska disertacija. Ljubljana, Univerza v Ljubljani, Fakulteta za gradbeništvo in geodezijo: str. 121-123.
- [9] GURS. 2012. [http://prostor3.gov.si/cepp/GURS\\_izpisiso.jsp?ID=%7B1614DDAF-5216-11D2-BC1C-](http://prostor3.gov.si/cepp/GURS_izpisiso.jsp?ID=%7B1614DDAF-5216-11D2-BC1C-00A0C9067C11%7D)[00A0C9067C11%7D](http://prostor3.gov.si/cepp/GURS_izpisiso.jsp?ID=%7B1614DDAF-5216-11D2-BC1C-00A0C9067C11%7D) (Pridobljeno 22. 5. 2014)
- [10] Fras, M. 2009. Fotogrametrija II. Zapiski predavanj. Ljubljana, Univerza v Ljubljani, Fakulteta za gradbeništvo in geodezijo.
- [11] Grigillo, D. 2014. Skica ortofota (online). Message to: Snoj, T. 5. 9. 2014. Osebna komunikacija.
- [12] Slika Delaunayevega pogoja. 2014. [https://www.ems-i.com/gmshelp/Modules/TIN\\_Module/Creating\\_TINs/Triangulation.htm](https://www.ems-i.com/gmshelp/Modules/TIN_Module/Creating_TINs/Triangulation.htm) (Pridobljeno 20. 3. 2014)
- [13] Slika Thissenovih poligonov. 2014. [http://www.ems](http://www.ems-i.com/gmshelp/Interpolation/Interpolation_Schemes/Natural_Neighbor_Interpolation.htm)[i.com/gmshelp/Interpolation/Interpolation\\_Schemes/Natural\\_Neighbor\\_Interpolation.htm](http://www.ems-i.com/gmshelp/Interpolation/Interpolation_Schemes/Natural_Neighbor_Interpolation.htm) (Pridobljeno 20. 3. 2014)
- [14] Slika izračuna uteži. 2014. [http://www.emeraldinsight.com/content\\_images/fig/1820240304055.png](http://www.emeraldinsight.com/content_images/fig/1820240304055.png) (Pridobljeno 20. 3. 2014)
- [15] Hemsley, R. 2009. Interpolation on a Magnetic Field. interpolate3d.googlecode.com/files/Report.pdf (Pridobljeno 20. 3. 2014)
- [16] Kotnik, D. 2008. Izdelava 3D modela Plečnikovih propilej na ljubljanskih Ţalah iz podatkov laserskega skeniranja. Diplomska naloga. Ljubljana, Univerza v Ljubljani, Fakulteta za gradbeništvo in geodezijo (samozaložba D. Kotnik): 20 str.
- [17] Wikipedia: Vizualizacija podatkov. 2013 [http://sl.wikipedia.org/wiki/Vizualizacija\\_podatkov](http://sl.wikipedia.org/wiki/Vizualizacija_podatkov) (Pridobljeno 5. 8. 2014)
- [18] Fay Engineering. 2014. http://www.fayengineering.com/articles/animation-simulation-or-visualization-0 (Pridobljeno 5. 8. 2014)
- [19] Wikipedia: Simulation. 2014. <http://en.wikipedia.org/wiki/Simulation> (Pridobljeno 5. 8. 2014)
- [20] Wikipedia: Animation. 2014. <http://en.wikipedia.org/wiki/Animation> (Pridobljeno 5. 8. 2014)
- [21] Derakhshani, D., Munn, R. 2007. Introducing 3ds Max 9: 3D for Beginners. http://www.academia.edu/5522066/Introducing.3ds.Max.9-3D.for.Beginners.pdf (Pridobljeno 5. 8. 2014)
- [22] Slika ključnih položajev. 2014. [https://www.google.si/url?sa=t&rct=j&q=&esrc=s&source=web&cd=1&cad=rja&uact=8&ve](https://www.google.si/url?sa=t&rct=j&q=&esrc=s&source=web&cd=1&cad=rja&uact=8&ved=0CB0QFjAA&url=http%3A%2F%2Flgm.fri.uni-lj.si%2FRG%2FANIM_PREDMETOV%2Fanimacija_predmetov.ppt&ei=Hw3QU_VU5v7KA4rQgYgL&usg=AFQjCNHoMnjnvD1Jn0JzfJAzkaTNJKx8nw&bvm=bv.71667212,d.bGQ) [d=0CB0QFjAA&url=http%3A%2F%2Flgm.fri.uni](https://www.google.si/url?sa=t&rct=j&q=&esrc=s&source=web&cd=1&cad=rja&uact=8&ved=0CB0QFjAA&url=http%3A%2F%2Flgm.fri.uni-lj.si%2FRG%2FANIM_PREDMETOV%2Fanimacija_predmetov.ppt&ei=Hw3QU_VU5v7KA4rQgYgL&usg=AFQjCNHoMnjnvD1Jn0JzfJAzkaTNJKx8nw&bvm=bv.71667212,d.bGQ)[lj.si%2FRG%2FANIM\\_PREDMETOV%2Fanimacija\\_predmetov.ppt&ei=Hw3QU\\_VU5v7K](https://www.google.si/url?sa=t&rct=j&q=&esrc=s&source=web&cd=1&cad=rja&uact=8&ved=0CB0QFjAA&url=http%3A%2F%2Flgm.fri.uni-lj.si%2FRG%2FANIM_PREDMETOV%2Fanimacija_predmetov.ppt&ei=Hw3QU_VU5v7KA4rQgYgL&usg=AFQjCNHoMnjnvD1Jn0JzfJAzkaTNJKx8nw&bvm=bv.71667212,d.bGQ) [A4rQgYgL&usg=AFQjCNHoMnjnvD1Jn0JzfJAzkaTNJKx8nw&bvm=bv.71667212,d.bGQ](https://www.google.si/url?sa=t&rct=j&q=&esrc=s&source=web&cd=1&cad=rja&uact=8&ved=0CB0QFjAA&url=http%3A%2F%2Flgm.fri.uni-lj.si%2FRG%2FANIM_PREDMETOV%2Fanimacija_predmetov.ppt&ei=Hw3QU_VU5v7KA4rQgYgL&usg=AFQjCNHoMnjnvD1Jn0JzfJAzkaTNJKx8nw&bvm=bv.71667212,d.bGQ) (Pridobljeno 5. 8. 2014)
- [23] Remondino, F. 2003. From point cloud to surface: The modeling and visualization problem. <http://www.isprs.org/proceedings/XXXIV/5-W10/papers/remondin.pdf> (Pridobljeno 6. 8. 2014)
- [24] 3DS Max Help. 2013. [http://docs.autodesk.com/3DSMAX/15/ENU/3ds-Max-Help/index.html?url=files/GUID-](http://docs.autodesk.com/3DSMAX/15/ENU/3ds-Max-Help/index.html?url=files/GUID-506247E2-1F5D-4857-998E-8256FD88626D.htm,topicNumber=d30e88607)[506247E2-1F5D-4857-998E-8256FD88626D.htm,topicNumber=d30e88607](http://docs.autodesk.com/3DSMAX/15/ENU/3ds-Max-Help/index.html?url=files/GUID-506247E2-1F5D-4857-998E-8256FD88626D.htm,topicNumber=d30e88607) (Pridobljeno 6. 8. 2014)
- [25] Wikipedia: Rendering. 2014 [http://en.wikipedia.org/wiki/Rendering\\_\(computer\\_graphics\)](http://en.wikipedia.org/wiki/Rendering_(computer_graphics)) (pridobljeno 6.8.2014)
- [26] Bobnar, S., Drobne, S., Šumrada, R. 2010. Priročnik za vaje iz prostorskih analiz v GIS orodju ArcGIS. Fakulteta za gradbeništvo in geodezijo: 111 str.
- [27] Oštir, K. 2006. Daljinsko zaznavanje. Ljubljana, Založba ZRC, ZRC SAZU: 129 str.
- [28] Wikipedia: Frame rate. 2014. [http://en.wikipedia.org/wiki/Frame\\_rate](http://en.wikipedia.org/wiki/Frame_rate) (Pridobljeno 6. 8. 2014)

## *Ostali viri*

Aš, V. 2009. Vplivi metod interpolacije in glajenja na geometrično natančnost ploskev iz lidarskih podatkov. Diplomska naloga. Ljubljana, Univerza v Ljubljani, Fakulteta za gradbeništvo in geodezijo (samozaložba V. Aš): 22 f.

Boissonnat, J., Cazals, F. 2005. Smooth surface reconstruction via natural neighbour interpolation of distance functions.

[http://www.cs.jhu.edu/~misha/Fall05/Papers/boissonnat02.pdf \(Pridobljeno 20. 3. 2014\)](http://www.cs.jhu.edu/~misha/Fall05/Papers/boissonnat02.pdf%20(Pridobljeno%2020.%203.%202014)

Introduction to Spatial Analysis. 2009. [http://planet.botany.uwc.ac.za/nisl/GIS/spatial/chap\\_1\\_16.htm](http://planet.botany.uwc.ac.za/nisl/GIS/spatial/chap_1_16.htm) (Pridobljeno 20. 3. 2014)

Kosmatin Fras, M. 2004. Vpliv kakovosti vhodnih podatkov na kakovost ortofota. Geodetski vestnik 48, 2: 167-178.

Podobnikar, T. 2008. Nadgradnja modela reliefa Slovenije z visokokakovostnimi podatki. Geodetski vestnik 52, 4: 834 – 853.

Sukumar, N., Moran B., Yu Semenov, A., Belikov, V.V. 2000. Natural neighbour Galerkin methods. [http://dilbert.engr.ucdavis.edu/~suku/nem/papers/nem\\_nonsibson.pdf](http://dilbert.engr.ucdavis.edu/~suku/nem/papers/nem_nonsibson.pdf) (Pridobljeno 20. 3. 2014)

Šumrada, R., 2005. Strukture podatkov in prostorske analize. Ljubljana, Univerza v Ljubljani, Fakulteta za gradbeništvo in geodezijo: 207 str.

Wikipedia: Scientific visualisation. 2014. [http://en.wikipedia.org/wiki/Scientific\\_visualization](http://en.wikipedia.org/wiki/Scientific_visualization) (Pridobljeno 6. 8. 2014)

Wikipedia: VRML. 2014. <http://en.wikipedia.org/wiki/VRML> (Pridobljeno 6. 8. 2014)